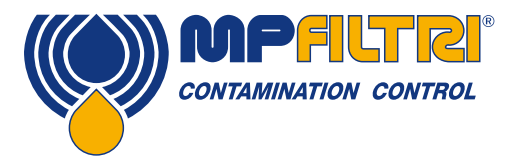

# Guida per Gli Operatori LPA3 Contatore Portatile di Particelle

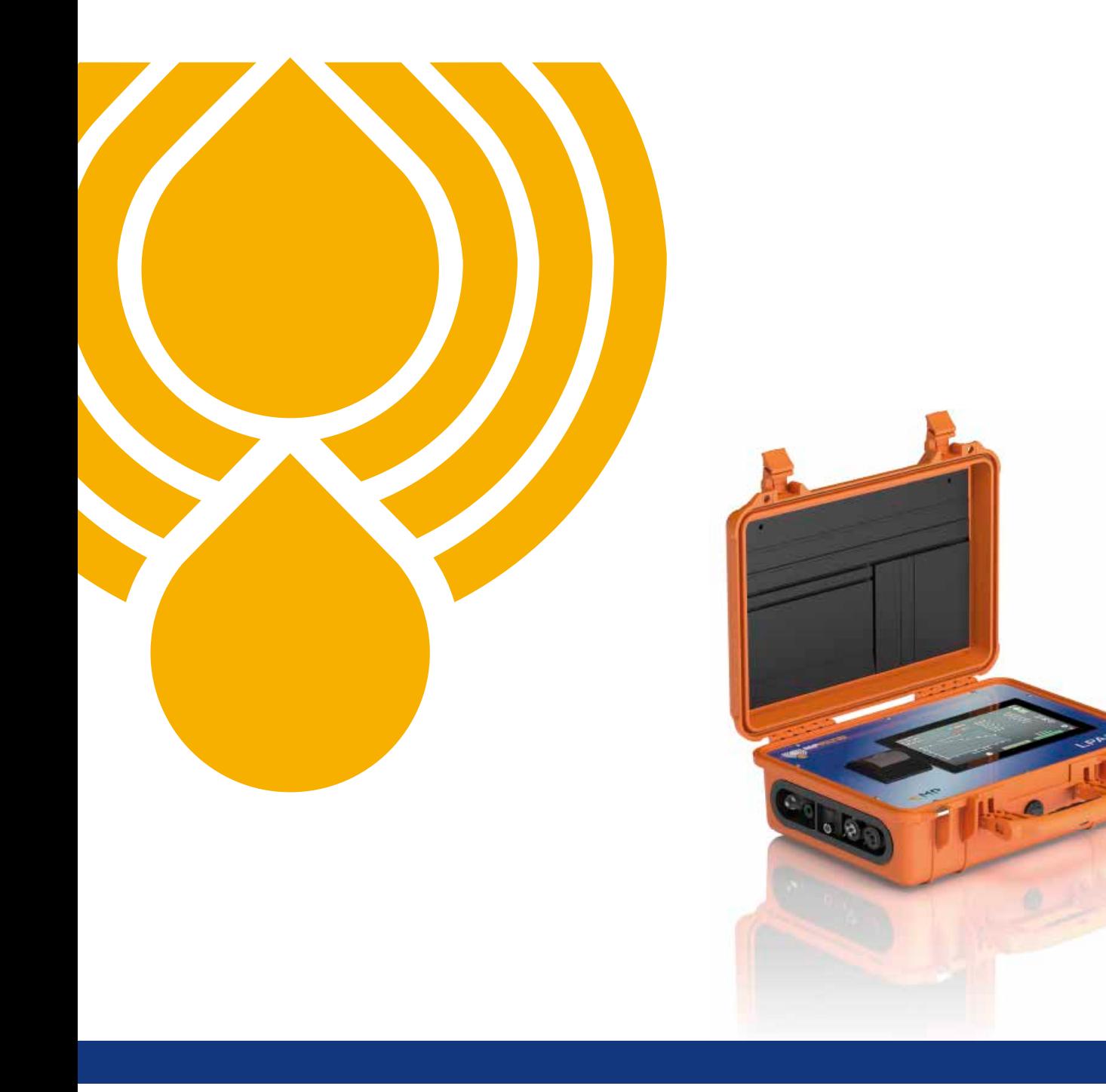

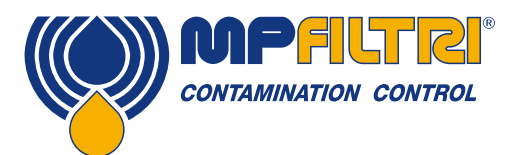

### PANORAMICA DEI PRODOTTI

#### <span id="page-2-0"></span>LPA3 - Contatore Portatile di Particelle

Il nuovo LPA3 di MP Filtri è uno dei contatori di particelle portatili più avanzati al mondo. Sia che lavoriate in laboratorio o sul campo, LPA3 fornisce un controllo rapido, accurato e completo dello stato di funzionamento dell'impianto idraulico in un pacchetto robusto ma portatile. La sua tecnologia di monitoraggio in tempo reale e di manutenzione predittiva salvaguarda i macchinari, migliora le prestazioni e la produttività e riduce i costi e i tempi di fermo macchina non pianificati. Dotato delle più recenti innovazioni nella tecnologia ottica e dei fotodiodi, il nuovo LPA3 migliora l'affidabilità e la durata di sistemi idraulici complessi ed è ideale per il controllo qualità nelle applicazioni di produzione interna. LPA3 è compatibile con l'intera gamma di Campionatori di Bottiglie.

#### Caratteristiche e Vantaggi

- Monitoraggio online e in tempo reale
- Controllo completo dello stato di funzionamento dell'impianto idraulico
- Capacità di manutenzione proattiva
- Tempi di campionamento ad alta velocità
- Display touch-screen programmabile da 10.1" (25.6 cm)
- Perfettamente portatile, con soli 14 kg
- Volumi di campionamento programmabili
- Strumento di Precisione
- Opzione di analisi delle tendenze in tempo reale
- Misura e visualizza i seguenti formati standard internazionali: ISO 4406, NAS 1638, AS 4059E&F, GBT 14039, GJB420B
- Rilevamento dell'umidità e della temperatura
- Registrazione dei dati e memoria dei risultati di 4000 test
- Panoramica rapide sulle prestazioni
- Software LPA View (incluso)
- Ideale per fluidi idraulici, di lubrificazione e sottomarini
- Stampante integrata
- Kit completo di accessori incluso
- Batteria agli Ioni di Litio a lunga durata

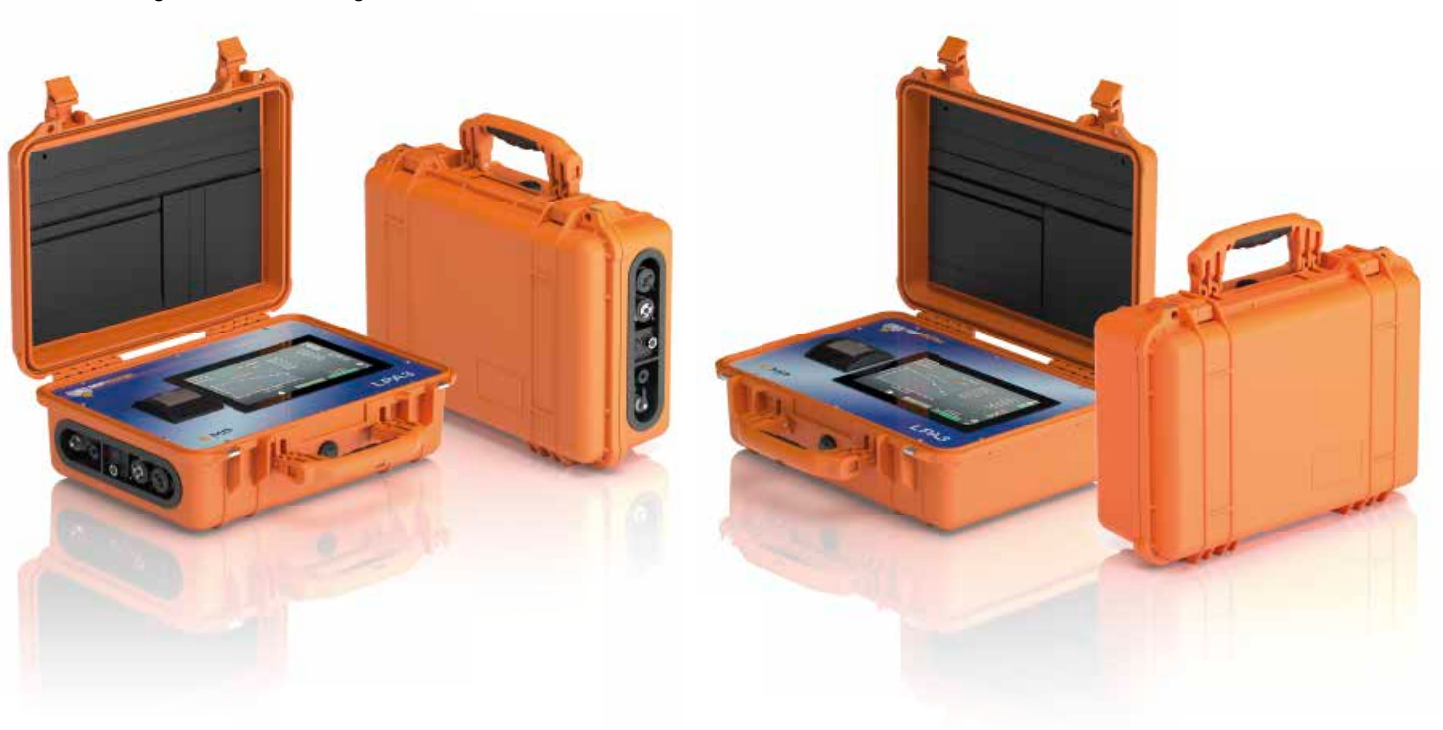

### Presentazione del prodotto

LPA3 misura e quantifica il numero di contaminanti solidi nelle applicazioni Idrauliche, di Lubrificazione e di Trasmissione. L'unità è stata progettata per essere uno strumento preciso per applicazioni che utilizzano olio minerale come fluido di esercizio. Sono disponibili altre versioni di fluidi per applicazioni offshore [N] e per l'organofosfato ad uso aerospaziale [S].

L'unità può funzionare utilizzando uno qualsiasi dei formati standard internazionali ISO 4406, NAS 1638, AS 4059 revisioni E e F, ISO 11218, GJB420B, GBT14039.

LPA3 incorpora un connettore IP per l'alimentazione e connessioni USB separate per l'accesso al monitoraggio remoto del computer e il download diretto su una chiavetta di memoria USB.

Il data logger integrato registra internamente fino a 4000 risultati dei test, per l'utilizzo in caso di collegamento permanente di un computer.

Lo strumento utilizza il principio di estinzione della luce, in base al quale una sorgente luminosa a LED di precisione appositamente collimata viene utilizzata per illuminare il fluido di prova, questa luce viene poi rilevata tramite un modulo fotodiodo. Quando una particella passa attraverso il fascio riduce la quantità di luce ricevuta dal diodo, e da questo cambiamento di condizione si può dedurre la dimensione della particella che viene poi contata.

#### **Vantaggi**

- Un display LCD touch-screen a colori da 10.1" programmabile a colori per una chiara indicazione visiva dei risultati
- Tempi di campionamento ad alta velocità fino a 15 volte più veloci di LPA2
- Download istantaneo dei risultati via USB
- Tecnologia di manutenzione proattiva
- Monitoraggio online in tempo reale
- Batteria agli ioni di litio a lunga durata
- Stampante termica per una copia istantanea dei risultati su carta
- Con sensore di Umidità e temperatura opzionale

#### Caratteristiche del prodotto

#### Sensore di umidità

I modelli LPA3-W misurano il contenuto d'acqua utilizzando un sensore capacitivo di RH (umidità relativa). Il risultato è espresso in percentuale di saturazione. 100% RH corrisponde al punto in cui esiste acqua libera nel fluido, cioè il fluido non è più in grado di trattenere l'acqua in una soluzione disciolta. Questo è normalmente anche il punto in cui si verifica un danno significativo in un sistema idraulico, quindi è una scala di misura ideale che è indipendente dalle caratteristiche del fluido.

Il punto di saturazione dell'acqua (100% RH) dipende dalla temperatura che viene misurata contemporaneamente. Ciò consente di confrontare i risultati in modo significativo.

La temperatura misurata è quella del fluido che passa attraverso l'unità.

Nota: si noti che questo valore può differire da quello del sistema idraulico, a seconda della portata, della lunghezza del tubo e della temperatura ambiente. Non vuole essere un'indicazione accurata della temperatura del sistema, ma fornire un riferimento per la misurazione dell'RH nel punto di campionamento. Tuttavia l'esperienza ha dimostrato che la temperatura misurata si differenzia di pochi gradi da quella del sistema idraulico, nella maggior parte delle applicazioni.

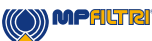

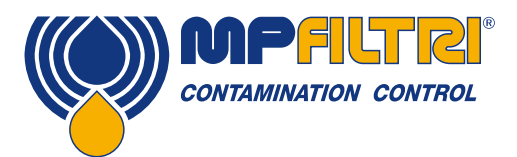

## PANORAMICA DEI PRODOTTI

#### Data Logger

LPA3 include un data logger integrato, che aggiunge la possibilità di registrare e memorizzare i risultati dei test a livello locale all'interno di una memoria interna, anche quando non è collegato a un computer.

- La registrazione dei test è determinata dalle impostazioni.
- Ogni voce del registro è contrassegnata da una marcatura temporale e contiene il numero di serie LPA3, in modo da poter essere identificata in seguito.
- La memoria LPA3 ha spazio per circa 4000 registrazioni. Quando essa è piena, la voce di registro più vecchia viene sovrascritta.

#### Trasferimento dati tramite chiavetta USB

Tutte le versioni dell'LPA3 consentono il download diretto tramite una chiavetta di memoria USB. Con LPA3 ACCESO, inserire la chiavetta USB nel connettore USB sul lato dell'unità.

L'icona della chiavetta USB appare sul lato destro dello schermo quando la chiavetta è inserita. L'icona della freccia che punta all'icona è visibile quando LPA3 cerca di scrivere il file di log sulla chiavetta. Un download effettuato con successo è indicato da un segno di spunta verde. Se il download non riesce, apparirà un'icona rossa a forma di croce. Se questo errore è presente, potrebbe essere necessario riformattare la chiavetta di memoria (la formattazione deve essere effettuata su FAT32).

L'icona rimarrà visibile fino a quando la chiavetta USB non verrà rimossa, a quel punto tutte le icone associate alla funzione di download USB scompariranno.

La chiavetta USB fornita con l'unità è preformattata per il trasferimento. Altre chiavette USB potrebbero dover essere riformattate (file system FAT32 o FAT32Ex, questo è normale per il trasferimento di file tra sistemi e dispositivi Windows).

#### Trasduttore di pressione integrato opzionale

I modelli LPA30P e LPA3WP misurano la pressione del sistema all'ingresso dell'unità tramite un trasduttore di pressione integrato da 0-600 bar con una precisione del sensore di  $\pm$ 0.5% del fondo scala.

Questo trasduttore può essere usato per garantire che il test venga eseguito a una pressione sufficiente (vedi pag. 19). La lettura sullo schermo può essere scelta sia in bar sia in psi con la semplice pressione di un tasto

#### Stampante termica a bordo

Il risultato istantaneo tramite il download USB fornisce una copia digitale veloce in cui la stampante fornisce una copia cartacea per i file e i report scritti.

#### Versioni di prodotto compatibili con i fluidi

La scelta delle opzioni consente di avere un prodotto su misura che si adatta e che è compatibile con una gamma di fluidi. Versione M e MW: Oli minerali e sintetici, più fluidi diesel Versione N: Offshore / Fluidi sottomarini e a base d'acqua Versione S: Organofosfato e fluidi aggressivi. Contattare la filiale o il distributore locale MP Filtri.

#### Declinazione di responsabilità

Come politica di miglioramento continuo, MP Filtri si riserva il diritto di modificare le specifiche senza preavviso.

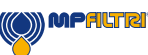

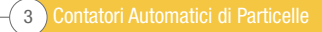

Contatori Automatici di Particelle 4

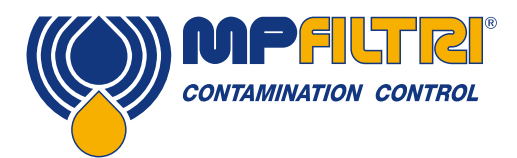

# DICHIARAZIONE DI CONFORMITÀ

# <span id="page-6-0"></span>CE Dichiarazione di conformità CE

I prodotti citati in questa Dichiarazione includono tutte le seguenti varianti:

- Con o senza sensore di umidità
- Compatibile con oli minerali / fluidi sintetici, fluidi offshore.
- Con stampante
- Con download USB
- Con/senza trasduttore di pressione
- Con display touch-screen

Per i codici dei pezzi vedere il Codice di Designazione e di Ordinazione (sezione 4.8 a pagina 20).

Produttore: MP Filtri UK Bourton Industrial Estate Bourton on the Water Cheltenham Gloucestershire GL54 2HQ 01451 822522 sales@mpfiltri.co.uk

I prodotti descritti sono conformi alle seguenti direttive:

#### 2014/30/UE Conformità Elettromagnetica

I Test di Certificazione che sono stati effettuati sono conformi a:

- DEF STAN 00-35 Parte 3 edizione 4 Metodi di Test Ambientali
- Gamma di norme BS EN 60068 relative alle condizioni ambientali
- BS EN 60529: 1992 + A2:2013 Gradi di Protezione forniti dagli involucri (Codice IP)
- BS EN 62262:2002 Gradi di Protezione previsti per le Apparecchiature Elettriche contro gli Impatti Meccanici Esterni (Codice IK)
- BS EN 60721-3-4: 1995 Parte 3: Classificazione dei Gruppi di Parametri Ambientali e loro gravità, Sezione 3.4

Data: Luglio 2020

Firmato: Phil Keep (Amministratore Delegato) per conto di MP Filtri UK Ltd

 $5007$ 

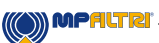

<span id="page-7-0"></span>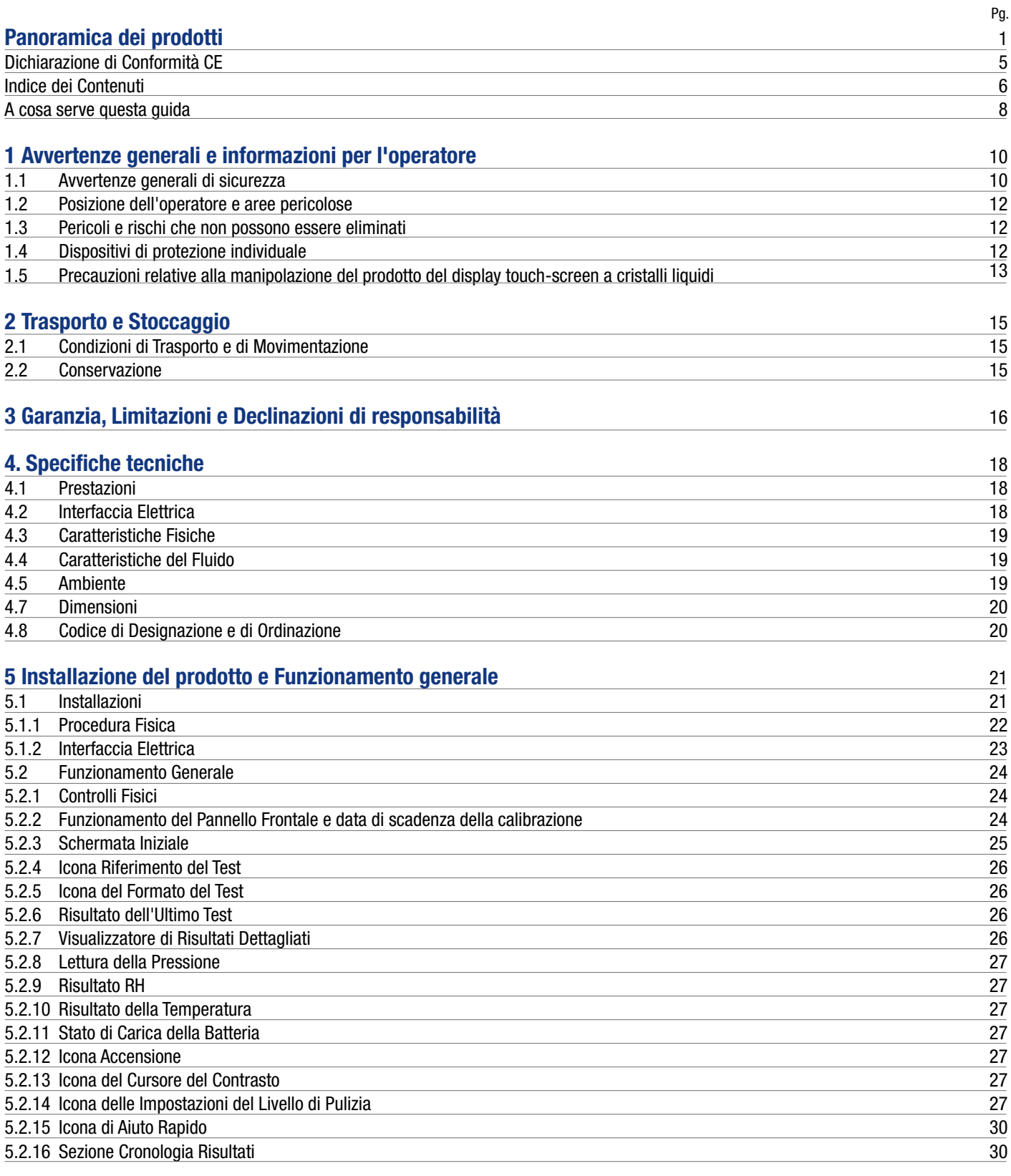

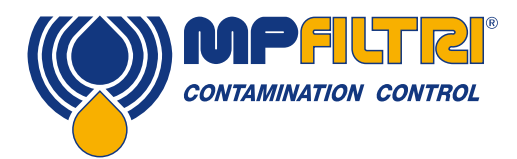

# INDICE DEI CONTENUTI

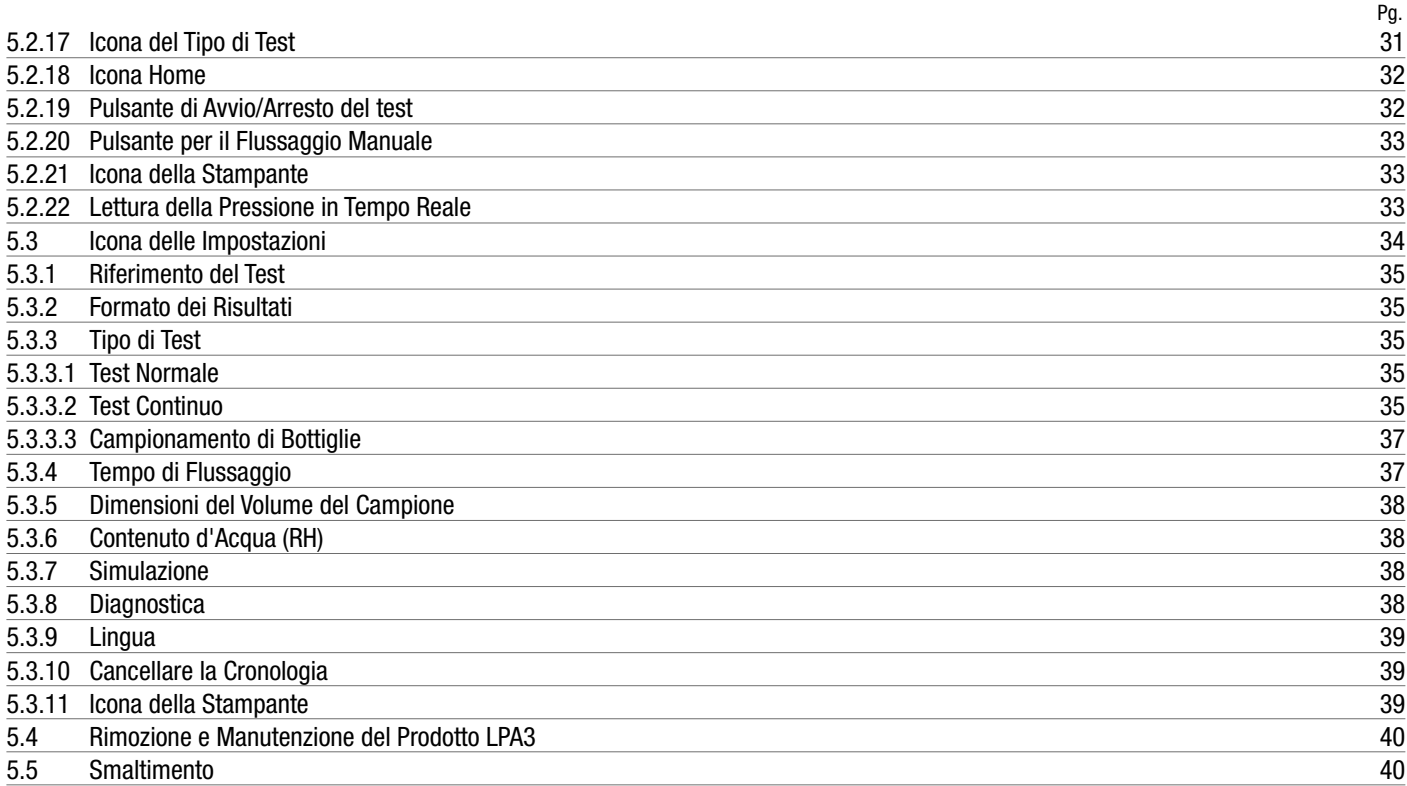

#### [6 Risoluzione dei problemi / FAQ](#page-44-0)

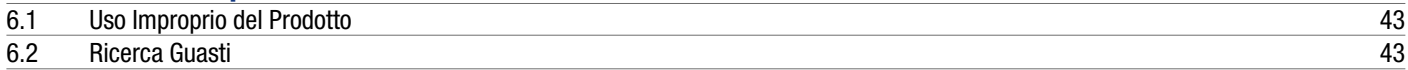

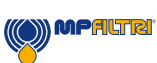

43

### <span id="page-9-0"></span>A cosa serve questa guida

Questa guida vi porterà attraverso l'installazione e le istruzioni per sfruttare al meglio il vostro LPA3. Contiene informazioni dettagliate che consentono di gestire tutte le funzionalità del dispositivo, nonché informazioni chiave sulla sicurezza, sulla garanzia, sulla manutenzione e sugli accessori.

Vi consigliamo inoltre di controllare il nuovo video di installazione sul nostro canale Youtube per un aiuto nella configurazione della macchina.

Si può trovare qui: https://youtu.be/Bx63GbdjxDU.

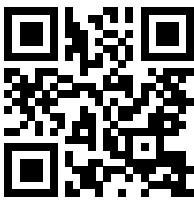

Potete anche visitare Youtube e cercare MP Filtri, descrizione LPA3. Alla MP Filtri siamo impegnati nel servizio clienti e speriamo che questo manuale vi aiuti a gestire appieno LPA3.

#### Declinazione di responsabilità

Come politica di miglioramento continuo, MP Filtri si riserva il diritto di modificare le specifiche senza preavviso.

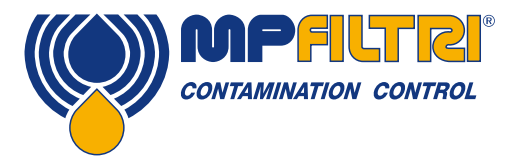

# GUIDA PER GLI OPERATORI

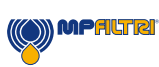

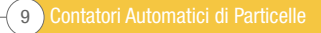

### <span id="page-11-0"></span>1 Avvertenze generali e informazioni per l'operatore

#### 1.1 Avvertenze generali di sicurezza

Non azionare, effettuare manutenzione o eseguire alcuna procedura prima di aver letto questo manuale. Chiunque utilizzi l'unità deve indossare i seguenti Dispositivi di Protezione Individuale:

- Occhiali protettivi
- Scarpe di sicurezza
- Guanti
- Tuta (o altri indumenti protettivi adatti)

Prima di eseguire qualsiasi procedura di installazione della macchina e/o prima dell'uso, è necessario seguire scrupolosamente le strutture elencate in questo manuale. Inoltre, è necessario rispettare la normativa vigente in materia di prevenzione degli infortuni sul lavoro e di sicurezza sul lavoro.

Nel presente documento vengono evidenziate le avvertenze per la prevenzione dei rischi per la salute del personale che opera sulla macchina con cartelli che hanno il seguente significato:

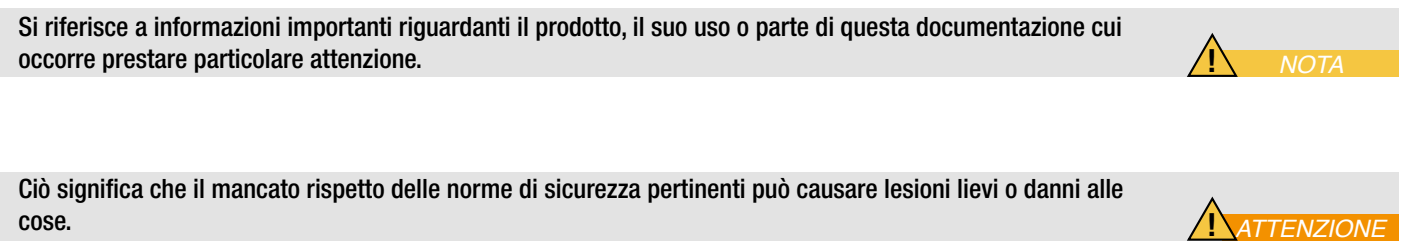

*PERICOLO*

**!**

Ciò significa che il mancato rispetto delle norme di sicurezza pertinenti può causare morte, lesioni gravi o gravi danni alle cose.

La mancata osservanza delle norme di sicurezza pertinenti può causare morte, lesioni gravi o gravi danni alle cose.

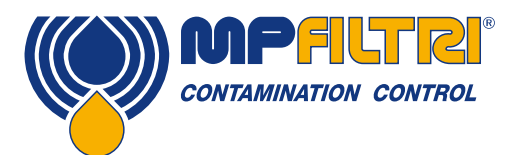

# AVVERTENZE GENERALI

Per consentire una rapida identificazione dei dipendenti che devono leggere il presente manuale, sono state utilizzate definizioni con il seguente significato:

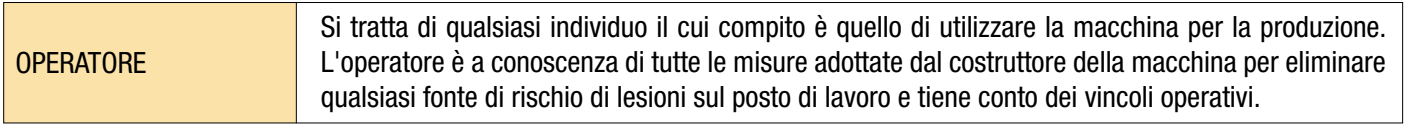

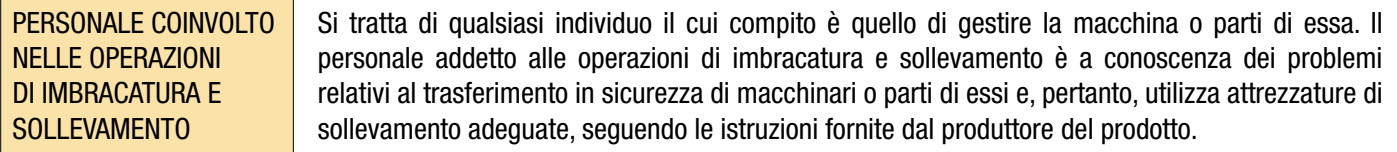

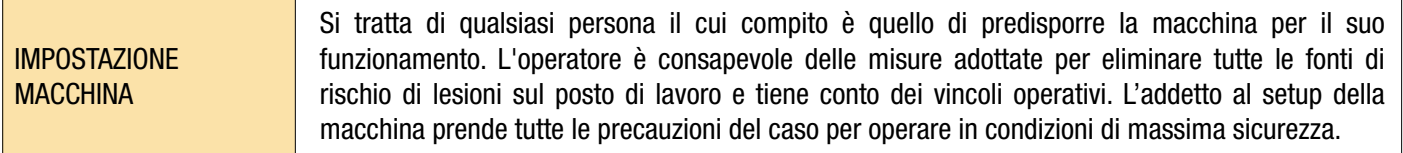

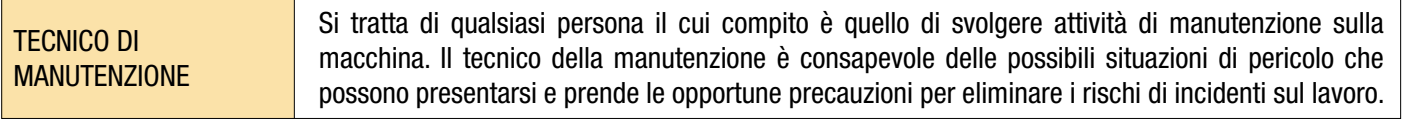

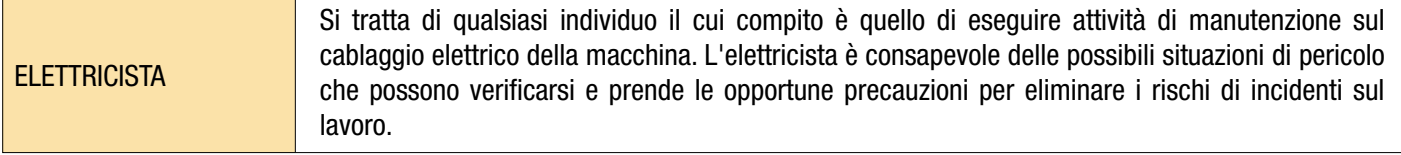

#### <span id="page-13-0"></span>1.2 Posizione dell'operatore e Aree pericolose

Per il funzionamento dell'unità non è richiesto alcun operatore. Tuttavia, le seguenti aree sono da considerarsi pericolose: quelle vicine al motore elettrico a causa di apparecchiature sotto tensione con superfici potenzialmente calde.

**!** *NOTA*

**!** *ATTENZIONE*

L'unità deve essere messa fuori servizio e/o smontata in conformità con le norme vigenti nel paese in cui è installata la macchina

Il macchinario non è adatto all'uso all'aperto e tutti i dispositivi elettrici hanno una classe di protezione a partire da IP 55 in su.

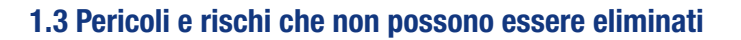

- Rischio di scosse elettriche sul motore elettrico; in caso di malfunzionamento del motore
- Rischio di ustioni a causa delle alte temperature
- Perdite accidentali di olio con conseguente rischio di scivolamento
- Rottura del tubo e conseguente perdita di lubrificante
- Con temperature dell'olio superiori a 40/45 °C, è fondamentale prestare la massima attenzione quando si maneggiano le lance metalliche/tubi flessibili e quando si sposta l'unità. Evitare il contatto diretto con l'olio caldo e con il corpo del filtro.

TUTTE LE APPARECCHIATURE DEVONO ESSERE LASCIATE RAFFREDDARE PRIMA DI ESSERE MANEGGIATE, DOPO L'USO

#### 1.4 Dispositivi di Protezione Individuale

Durante il funzionamento dell'unità, il personale deve indossare scarpe di sicurezza, guanti e occhiali protettivi. In generale, i DPI da utilizzare in funzione delle attività sul macchinario sono elencati nella seguente tabella:

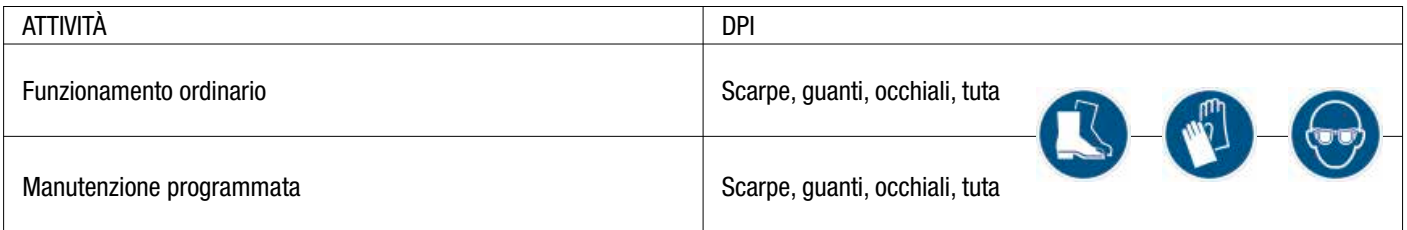

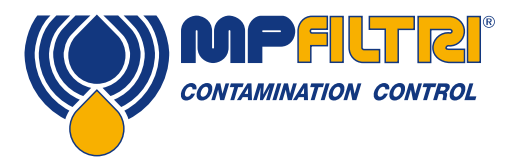

# AVVERTENZE GENERALI

#### <span id="page-14-0"></span>1.5 Precauzioni relative alla manipolazione del prodotto del display touch-screen a cristalli liquidi

- Se il pannello LCD si rompe, fare attenzione a non far toccare la pelle ai cristalli liquidi.
- Se il cristallo liquido tocca la pelle o i vestiti, si prega di lavarlo immediatamente con acqua e sapone.
- Evitare qualsiasi forte shock meccanico che possa rompere il vetro.
- Evitare l'elettricità statica che può danneggiare il CMOS LSI quando si lavora con il modulo, assicurarsi di effettuare la messa a terra della carcassa e di qualsiasi apparecchiatura elettrica che si può utilizzare.
- Non rimuovere il pannello o il telaio dal modulo.
- La piastra polarizzante del display è molto fragile. Quindi, si prega di maneggiarla con molta attenzione, non toccare, spingere o strofinare la polarizzazione esposta con qualcosa di più duro di una matita di piombo HB (vetro, pinzette, ecc.).
- Non pulire la piastra polarizzante con un panno asciutto, in quanto potrebbe facilmente graffiare la superficie della piastra.
- Non utilizzare solventi chetonici e solventi aromatici. Utilizzare un panno morbido imbevuto di un solvente per la pulizia a base di nafta.
- Per evitare che il liquido (incluso il solvente organico) si macchi di LCM.
- Conservare LPA3 in un luogo buio dove la temperatura è di 25°C  $\pm$  5°C e l'umidità è inferiore al 65% RH.
- Non posizionare il modulo vicino a solventi organici o gas corrosivi.
- Non schiacciare, scuotere o agitare il modulo.

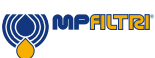

Contatori Automatici di Particelle (14)

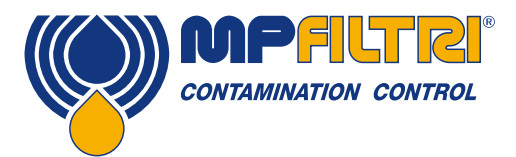

# TRASPORTO / STOCCAGGIO

### <span id="page-16-0"></span>2 Trasporto e Stoccaggio

#### 2.1 Condizioni di trasporto e di movimentazione

L'unità viene spedita in una scatola di cartone con un adeguato imballaggio protettivo che, ove possibile, deve essere riciclato di conseguenza.

Il peso dell'LPA3 e degli accessori è di 14 kg, le dimensioni della scatola sono 60 x 50 x 40 cm.

#### 2.2 Conservazione

L'unità deve essere conservata in un luogo adatto lontano dalla zona di produzione quando non è in uso. L'unità deve essere conservata con gli attacchi chiusi dei tappi forniti. La posizione non deve ostacolare qualsiasi altra produzione o personale.

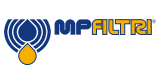

### <span id="page-17-0"></span>3 Garanzia, Limitazioni e Declinazioni di Responsabilità

MP Filtri garantisce che i prodotti che produce e vende sono esenti da difetti di materiale, lavorazione e prestazioni per un periodo di 12 mesi dalla data di spedizione.

#### Hardware/Firmware

Qualora l'hardware si rivelasse difettoso durante il periodo di garanzia, MP Filtri, a sua discrezione, riparerà il prodotto difettoso o lo sostituirà con un prodotto equivalente in cambio dell'unità difettosa senza spese per parti, manodopera, trasporto e assicurazione.

#### **Software**

MP Filtri garantisce che il software funzionerà sostanzialmente in conformità alle sue specifiche funzionali per 12 mesi dalla data di spedizione, a condizione che l'integrità dell'ambiente operativo non sia stata compromessa da un uso improprio, da una manipolazione inadeguata, da condizioni operative anomale, da negligenza o danni (involontari o meno) o dall'introduzione di prodotti di terze parti (software o hardware) che siano in qualsiasi modo in conflitto con il prodotto MP Filtri.

#### Idoneità

La presente garanzia si estende solo all'acquirente originale o al cliente finale di un affiliato autorizzato MP Filtri.

#### Come ottenere l'assistenza?

Per ottenere il servizio di assistenza secondo i termini della presente garanzia, il cliente è tenuto a notificare MP Filtri prima della scadenza del periodo di garanzia e a restituire l'articolo in conformità con la politica di restituzione dei prodotti MP Filtri. Ogni prodotto restituito per la riparazione in garanzia deve essere accompagnato da un report completo di guasto che specifichi i sintomi e le condizioni in cui il guasto si verifica. Nel caso in cui la MP Filtri dovesse incorrere in un costo aggiuntivo a causa del mancato completamento delle pratiche burocratiche, potrebbe essere applicata una tassa amministrativa.

#### **Esclusioni**

La presente garanzia non si applica a difetti, guasti o danni causati da un uso improprio o da una cura impropria o inadeguata. MP Filtri non è obbligata a fornire assistenza ai sensi della presente garanzia se:

a) Il danno è stato causato da una mancata ispezione completa e corretta del prodotto (come descritto dalla documentazione allegata al prodotto al momento della spedizione) al momento del ricevimento iniziale del prodotto dopo la spedizione;

b) I danni sono stati causati da tentativi di riparazione o manutenzione del prodotto da parte di persone diverse dal personale della MP Filtri;

c) Il danno è stato causato dall'uso improprio o da un collegamento con apparecchiature o prodotti incompatibili, comprese le applicazioni software.

#### Spese

Con la copertura di questa garanzia, MP Filtri pagherà le spese di trasporto e di assicurazione per la spedizione del prodotto difettoso al sito di produzione e per la sua restituzione al sito originale di spedizione del cliente, tranne quando: a) La politica di reso dei prodotti MP Filtri non è stata seguita.

b) Il guasto del prodotto è causato da una delle esclusioni sopra descritte, quando il cliente sarà responsabile per l'intero costo della riparazione (parti e manodopera) più tutti i costi di trasporto e di assicurazione da e per la sede della MP Filtri.

c) Il prodotto è danneggiato durante il trasporto e una delle cause che contribuiscono è l'inadeguatezza dell'imballaggio. È responsabilità del cliente assicurarsi che l'imballaggio utilizzato per restituire l'apparecchiatura alla MP Filtri sia lo stesso, o abbia

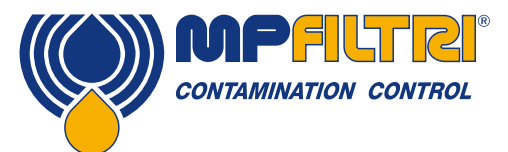

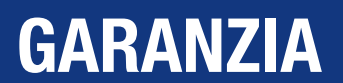

qualità protettive equivalenti, a quello utilizzato per spedire il prodotto al cliente in prima istanza. Qualsiasi danno derivante dall'uso di un imballaggio inadeguato annullerà gli obblighi di MP Filtri ai sensi della presente garanzia.

Se il prodotto del cliente dovesse subire danni durante il trasporto a seguito di una riparazione presso la sede della MP Filtri, è necessario ottenere una documentazione fotografica completa del danno (imballaggio e prodotto) a supporto di qualsiasi richiesta di risarcimento. La mancata presentazione di questa prova può limitare gli obblighi di MP Filtri ai sensi della presente garanzia.

LA PRESENTE GARANZIA È FORNITA DA MP FILTRI IN SOSTITUZIONE DI QUALSIASI ALTRA GARANZIA, ESPRESSA O IMPLICITA, INCLUSA, A TITOLO ESEMPLIFICATIVO MA NON ESAUSTIVO, QUALSIASI GARANZIA IMPLICITA DI COMMERCIABILITÀ, NON VIOLAZIONE O IDONEITÀ PER UNO SCOPO PARTICOLARE. MP FILTRI LTD NON SARÀ RESPONSABILE PER DANNI O PERDITE SPECIALI, INDIRETTI, INCIDENTALI O CONSEQUENZIALI (INCLUSA LA PERDITA DI DATI), IN PARTICOLARE DECLINIAMO OGNI E QUALSIASI GARANZIA AI CLIENTI DEL CLIENTE. L'UNICO RIMEDIO DEL CLIENTE PER QUALSIASI VIOLAZIONE DELLA GARANZIA È LA RIPARAZIONE O LA SOSTITUZIONE, A DISCREZIONE DI MP FILTRI, DEL PRODOTTO DIFETTOSO.

MP Filtri Ltd mantiene una politica di miglioramento del prodotto e si riserva il diritto di modificare le specifiche senza preavviso.

#### 3.1 Garanzia sulla ricalibrazione

LPA3 è garantito per 12 mesi dal ricevimento dell'LPA3, a condizione che venga utilizzato per lo scopo previsto e gestito in conformità con la presente Guida per l'Utente.

MP Filtri UK verificherà la precisione dell'LPA3 solo se l'unità viene ricalibrata ogni 12 mesi.

Si prega di assicurarsi che i risultati del test nel Registro siano scaricati su LPA-View prima dell'invio a LPA3, nel caso in cui l'azione intrapresa da MP Filtri UK durante l'assistenza / la ricalibrazione avverrà una cancellazione dei dati nel Registro.

Si richiede di restituire per la ricalibrazione solo l' LPA3, non l'involucro di supporto o altri accessori. MP Filtri UK non sarà ritenuta responsabile per gli articoli resi in modo errato. Assicurarsi che l' LPA3 sia imballato in modo appropriato per il trasporto.

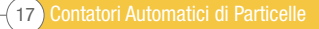

### <span id="page-19-0"></span>4 Specifiche Tecniche

#### 4.1 Prestazioni

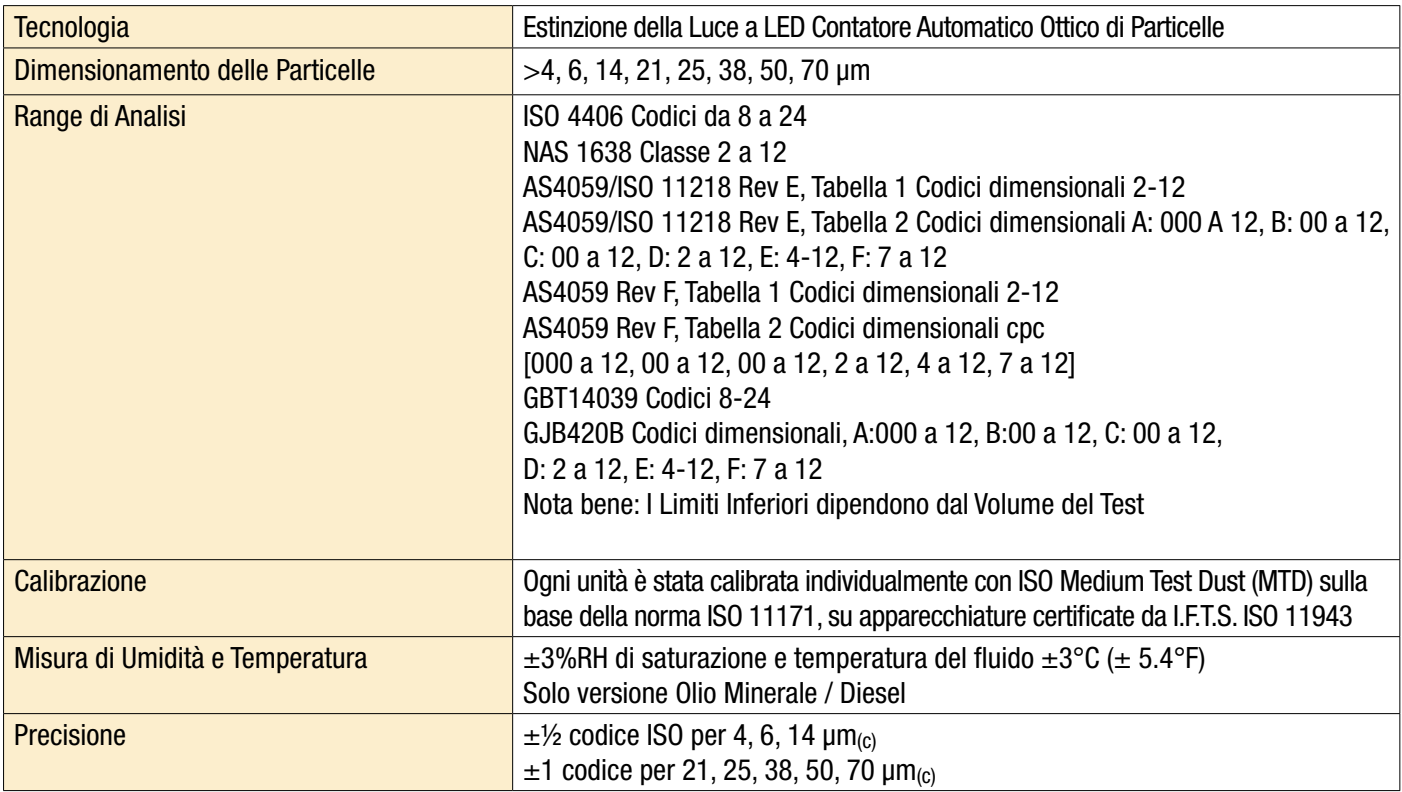

#### 4.2 Interfaccia elettrica

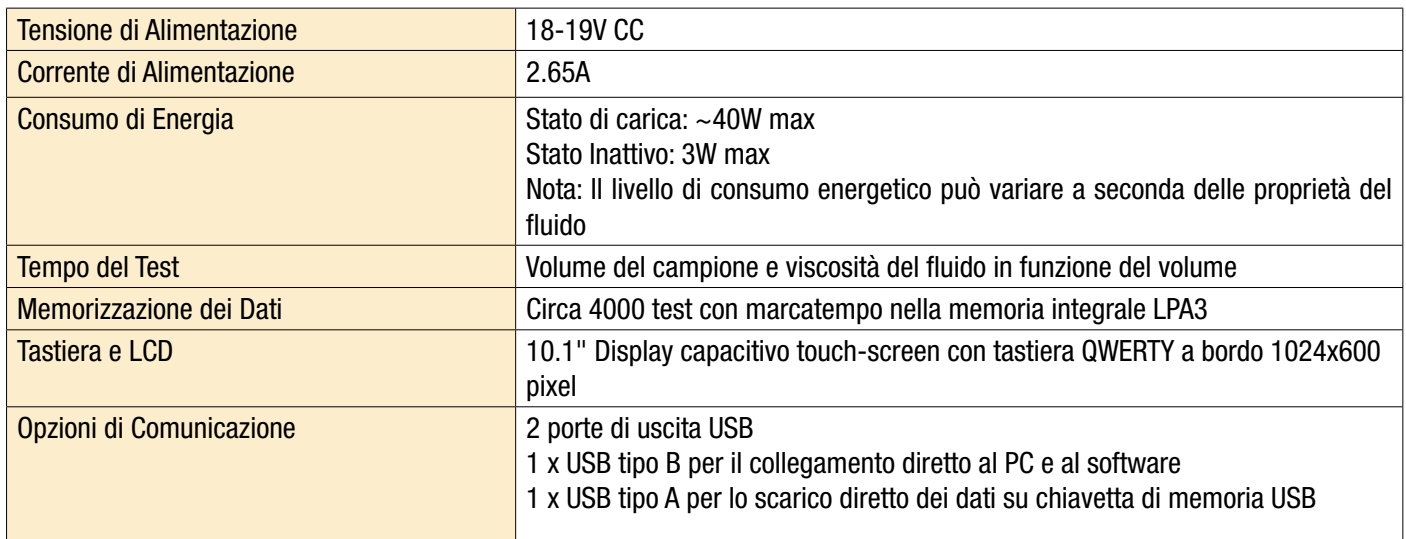

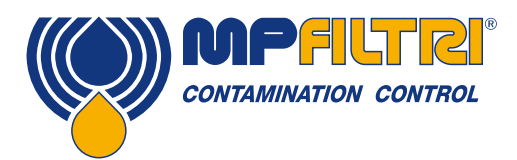

# SPECIFICHE TECNICHE

#### <span id="page-20-0"></span>4.3 Caratteristiche fisiche

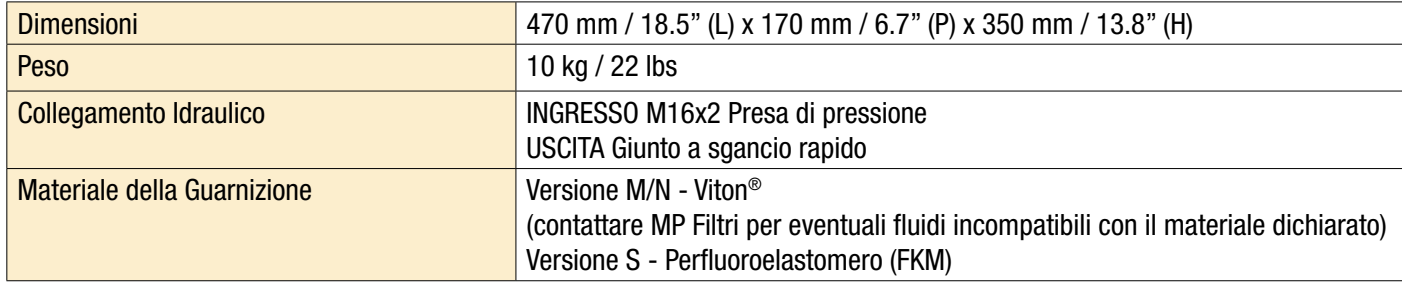

#### 4.4 Caratteristiche del fluido

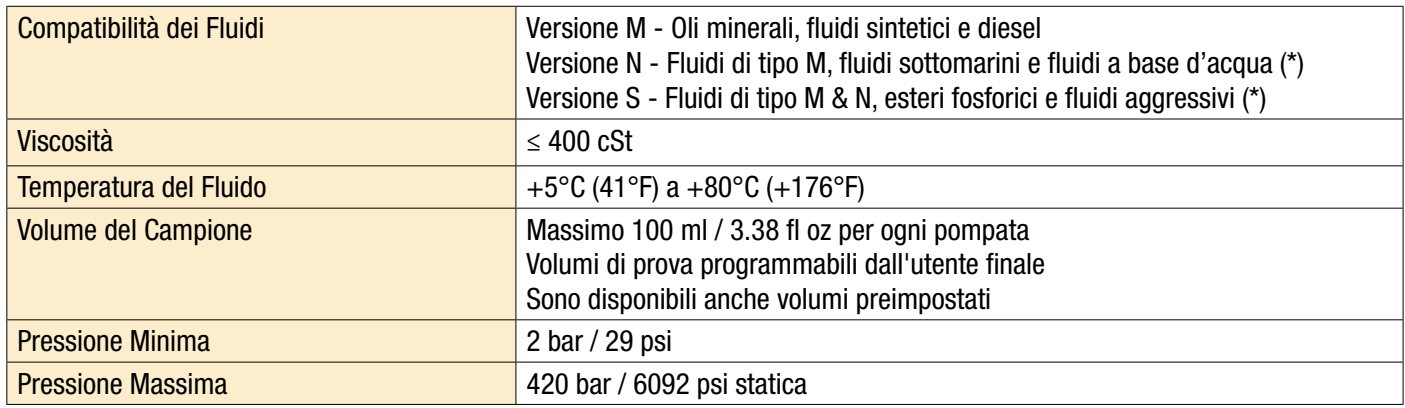

(\*) Versione N e S, sensore di umidità (W) non disponibile

Disponibile con protezione dello schermo (codice prodotto di ricambio 63.095000). Consultare la filiale più vicina per ulteriori dettagli.

#### 4.5 Ambiente

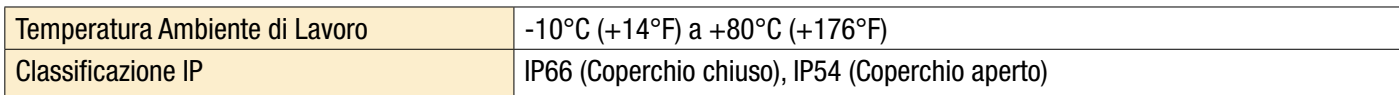

#### <span id="page-21-0"></span>4.6 Dimensioni

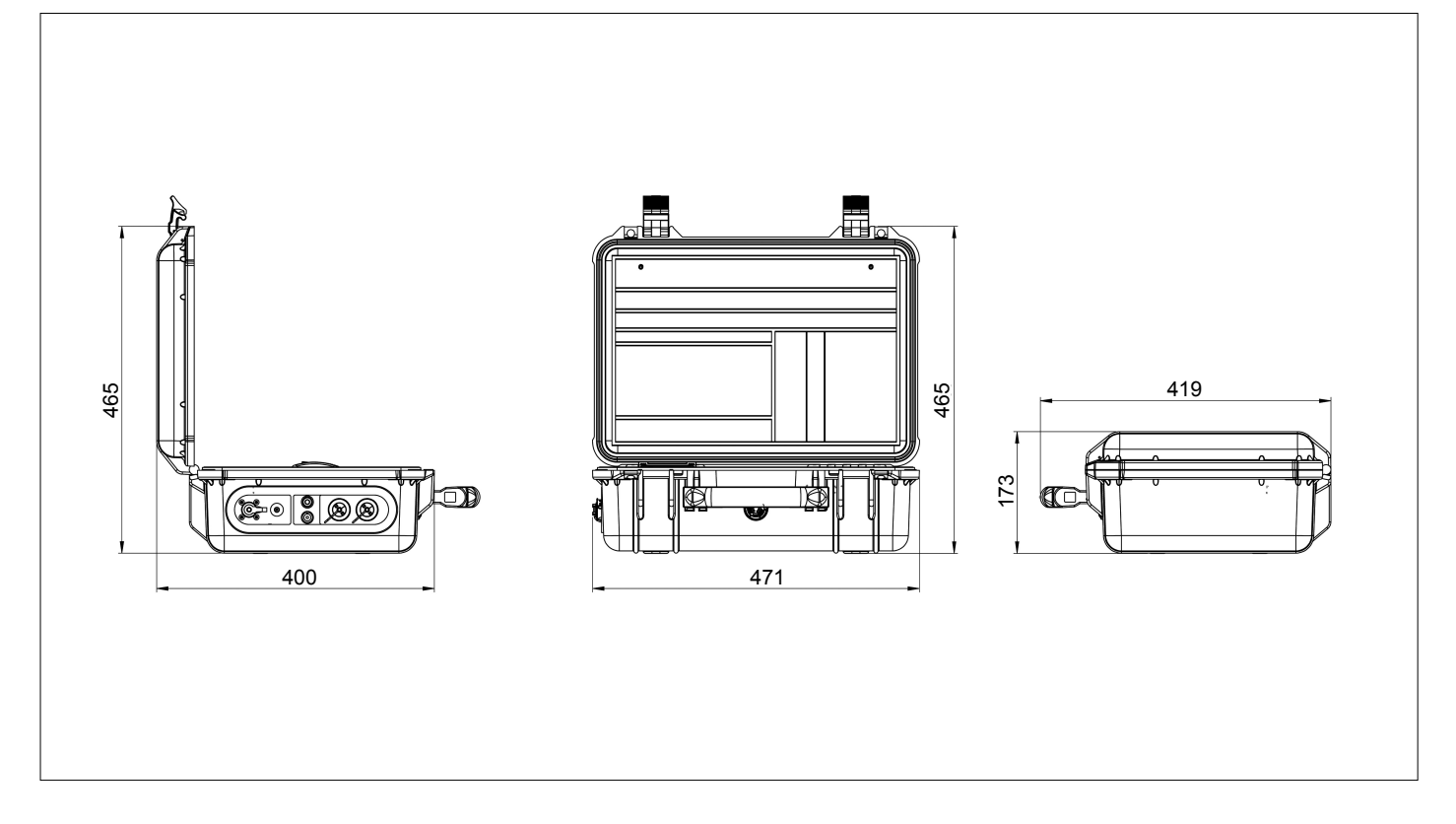

#### 4.7 Codici di ordinazione

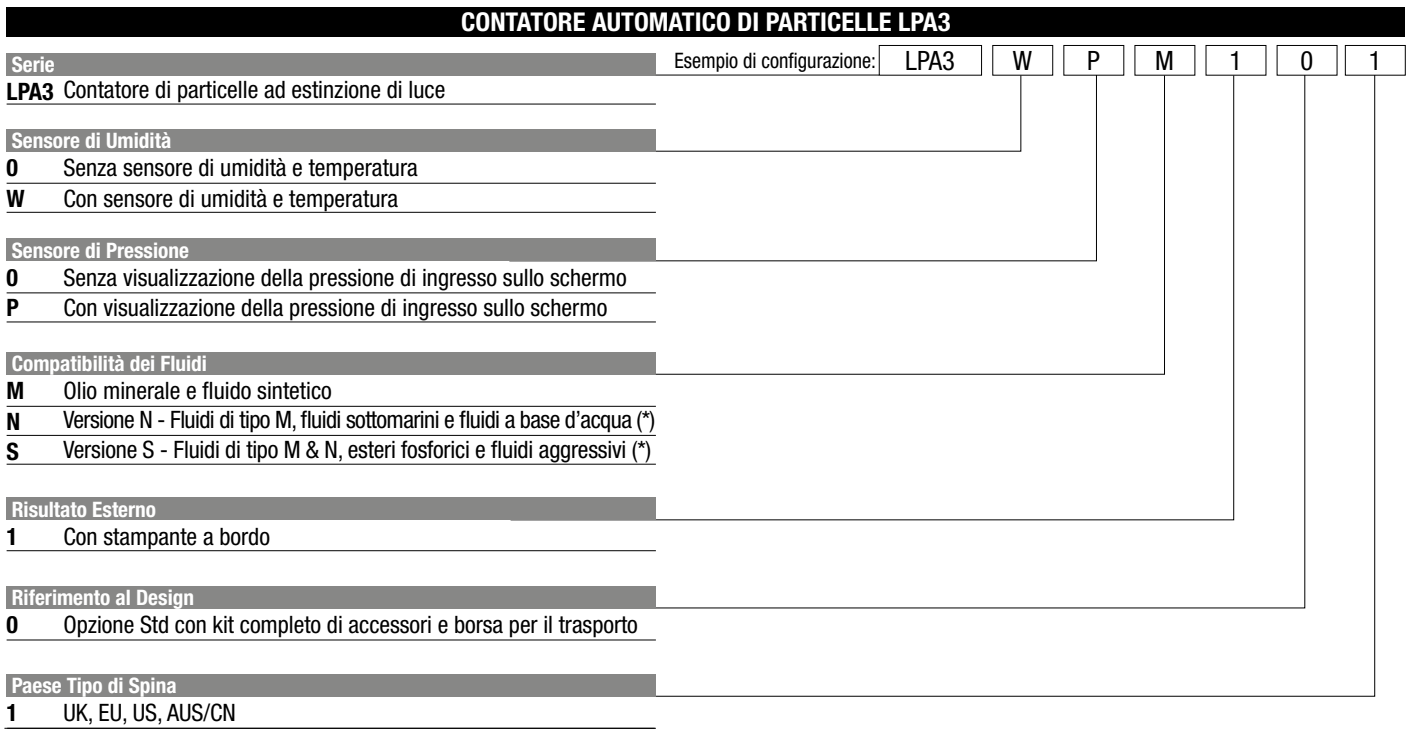

(\*) Versione N e S, sensore di umidità (W) non disponibile

Disponibile con protezione dello schermo (codice prodotto di ricambio 63.095000). Consultare la filiale più vicina per ulteriori dettagli.

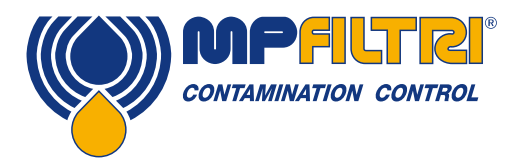

### SPECIFICHE TECNICHE

### <span id="page-22-0"></span>5 Installazione del prodotto e funzionamento generale

#### 5.1 Installazioni

Ogni LPA3 fornito è composto dai seguenti elementi:

- $1 \times$  LPA3 (\*)
- 1 Tubo flessibile di pressione microbore M16x2, lunghezza 1500 mm  $+$  sacchetto
- $\bullet$  1 x 2000 mm flessibile di scarico a sgancio rapido + sacchetto
- 1 Contenitore per rifiuti di scarico da 1L
- 1 x Adattatore di alimentazione
- 1 x (ciascuno) cavo di alimentazione UK/EU/US/CN/AUS
- 1 x Cavo USB A-B
- 1 x Chiavetta USB che include: copie digitali di Guide Utente del Prodotto, software LPA-View, driver per prodotti accessori e brochure del prodotto
- 2 x Copia cartacea del certificato di taratura
- 5 x Carta per stampante termica
- 1 x Borsa da trasporto

(\*) Il modello specifico sarà quello ordinato come da codice articolo

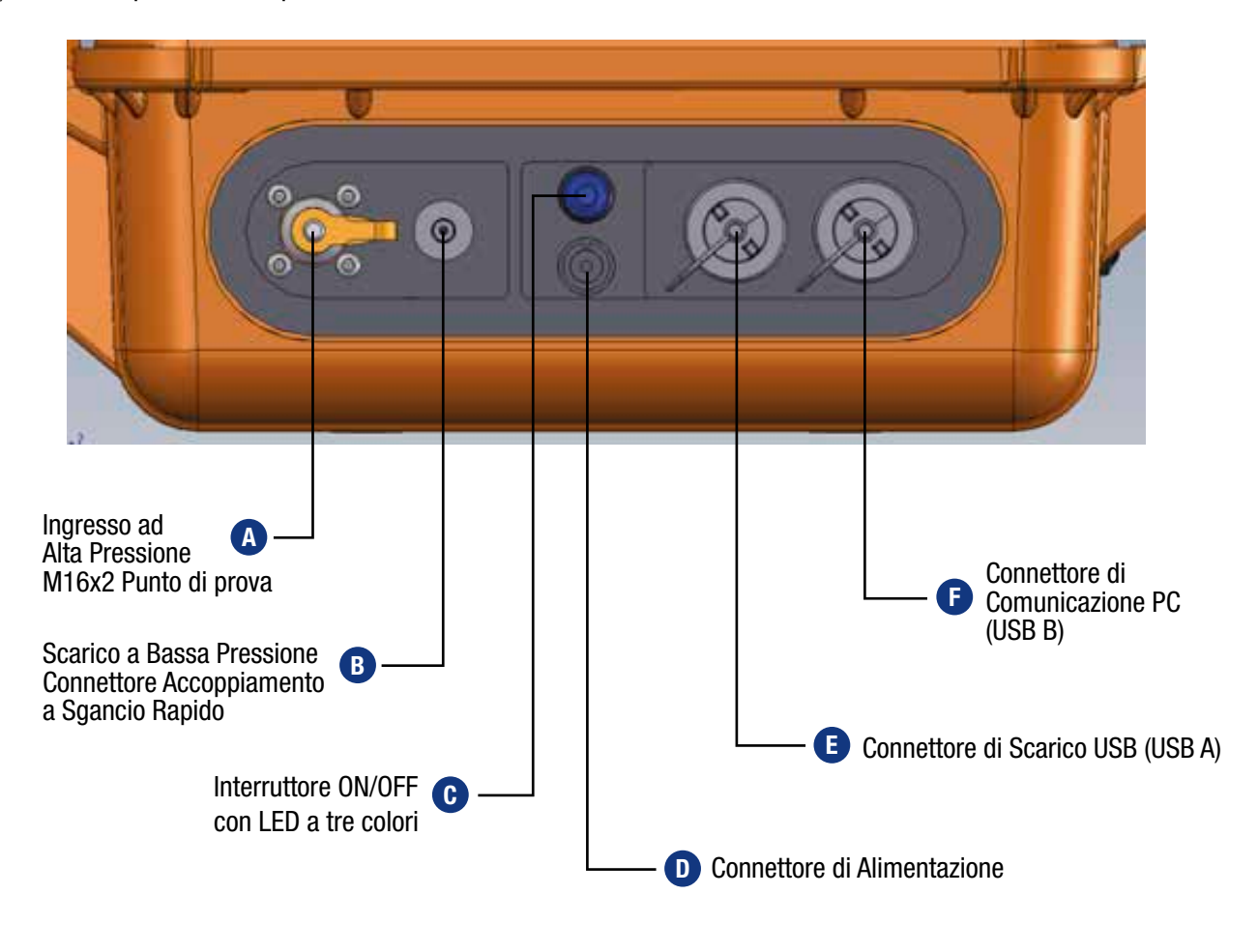

#### <span id="page-23-0"></span>5.1.1 Procedura fisica

NOTA: Alcune caratteristiche dell'unità sono disattivate come standard di fabbrica. Questo include la stampa automatica, il test del sensore dell'umidità (se applicabile). Nel caso in cui fosse necessario, prima di effettuare un'analisi, DEVONO essere abilitate/attivate, consultare la relativa sezione della guida per l'operatore su come procedere.

• Localizzare/decidere il punto di intercettazione nel circuito idraulico e assicurarsi che sia dotato di una presa di pressione M16x2.

Se si modifica il sistema idraulico, assicurarsi che sia stata tolta tutta la pressione e che il sistema sia stato isolato.

• **B** Rimuovere il tappo di scarico dal connettore di scarico a bassa pressione sul lato dell'unità. • Nota: questo viene fatto spingendo indietro il collare sul raccordo a sgancio rapido, questo libererà il tappo di scarico

**!** *NOTA*

**!** *NOTA*

**!** *NOTA*

Non tirare la cinghia di fissaggio arancione o la spina stessa. Ciò causerà danni alla spina e ne comprometterà la funzionalità.

- Individuare e rimuovere il tubo di scarico dal kit e disaccoppiare i raccordi di accoppiamento.
- **B** Collegare il tubo di scarico all'LPA3 spingendo indietro il collare sul raccordo a sgancio rapido e inserendo l'estremità maschio del tubo di scarico. Nota: Assicuratevi che il raccordo maschio sia spinto a fondo e che il collare si sia fissato di nuovo in posizione.
- Collocare l'estremità opposta del tubo di scarico in un recipiente adatto per raccogliere il fluido in uscita. Nota: Si consiglia di utilizzare il contenitore di raccolta fornito in dotazione per lo spurgo iniziale dell'unità (per rimuovere il fluido precedentemente campionato per evitare la contaminazione incrociata di fluidi e campioni). Una volta completato lo spurgo iniziale, il tubo di scarico deve essere riportato nel serbatoio del campione (ove possibile).

NON collegare il tubo di scarico ad un sistema pressurizzato. Ciò causerà il malfunzionamento dell'LPA3 e potrebbe causare danni interni. Non devono esserci ulteriori restrizioni sul tubo di scarico, il quale deve essere scaricato nell'atmosfera.

- Individuare e rimuovere il flessibile a pressione microbore M16x2 dal kit e rimuovere i tappi.
- A Rimuovere il cappuccio dal punto di esecuzione del test M16x2 sull'LPA3.
- **A** Collegare un'estremità del flessibile di pressione al punto di esecuzione test sull'LPA3. Assicuratevi che questo sia completamente avvitato prima di procedere alla fase successiva.
- Collegare l'altra estremità del tubo flessibile al punto di test idraulico M16x2 del sistema da verificare.
- Il prodotto può ora essere sottoposto alla pressione del sistema in modo sicuro.

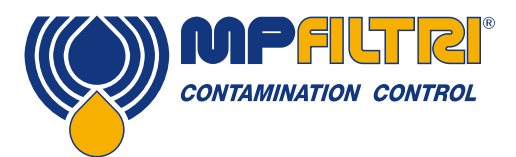

# INSTALLAZIONE DEL PRODOTTO

#### <span id="page-24-0"></span>5.1.2 Interfaccia elettrica

C) Il pulsante di accensione e spegnimento si trova sul lato dell'unità, vedi Figura 5.1.

Premendo questo tasto, LPA3 si ACCENDERÀ e sul display apparirà la schermata di avvio, vedi Figura 5.2.

Il pulsante contiene anche un LED a Tre colori che mostra lo stato dell'unità in relazione alla quantità di carica rimasta nella batteria, le denotazioni di colore sono mostrate di seguito:

Verde - Livello di carica rimanente superiore al 70% Giallo - Tra il 20 e il 70% di carica Rosso - Sotto il 20% di carica

D) La porta di ricarica per la batteria interna agli ioni di litio si trova direttamente sotto l'interruttore di alimentazione. Per innestare il connettore di alimentazione, è necessario allineare la freccia bianca sul connettore del cavo con la linea bianca nella parte superiore della spina del telaio del dispositivo stesso. Si dovrebbe innestare completamente e poi ruotare di circa 60° in senso orario. Invertire questa azione per rimuovere il cavo di carica.

Nota: Lo stato di "carica" dell'LPA3 è indicato da un LED lampeggiante.

**F**) LPA3 è progettato come unità portatile indipendente. Tuttavia, se si desidera collegare il prodotto ad un computer e utilizzare il prodotto con il suo software LPA-View, allora questo può essere fatto tramite un cavo USB standard da A a B (fornito con l'unità).

Il cavo è collegato al connettore USB più esterno come mostrato nell'immagine sopra (figura 6.1). L'altra estremità del cavo può poi essere collegata ad un PC che ha installato il software dedicato LPA View di MP Filtri per la comunicazione/ download di log/controllo a distanza.

Per ulteriori informazioni sull'utilizzo del software LPA-View consultare il documento 200.054.

E) C'è anche un'opzione per accelerare il download del log direttamente su una chiavetta USB. Una chiavetta di memoria formattata FAT32 può essere collegata al connettore 'A type' situato sul lato dell'unità, a sinistra della connessione al PC.

Per garantire che il grado di protezione IP del prodotto sia sempre rispettato, i cappucci per il collegamento USB DEVONO essere ricollegati dopo l'uso

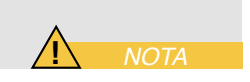

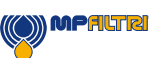

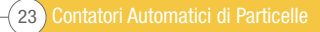

#### <span id="page-25-0"></span>5.2 Funzionamento generale

#### 5.2.1 Controlli fisici

- Perdite d'olio sopra e intorno all'unità
- Sollecitazioni nei tubi flessibili e nelle tubazioni che potrebbero poi perdere sotto la pressione del sistema

#### 5.2.2 Funzionamento del pannello frontale e data di scadenza della calibrazione

Quando l'unità viene ACCESA per la prima volta, apparirà la schermata lampeggiante mostrata in figura 5.2.

La data di scadenza per la ricalibrazione del prodotto è indicata al centro dello schermo. Essa si trova anche nella pagina delle impostazioni dell'apparecchio.

Per passare alla schermata principale dell'utente, selezionare la freccia nell'angolo in basso a destra dello schermo.

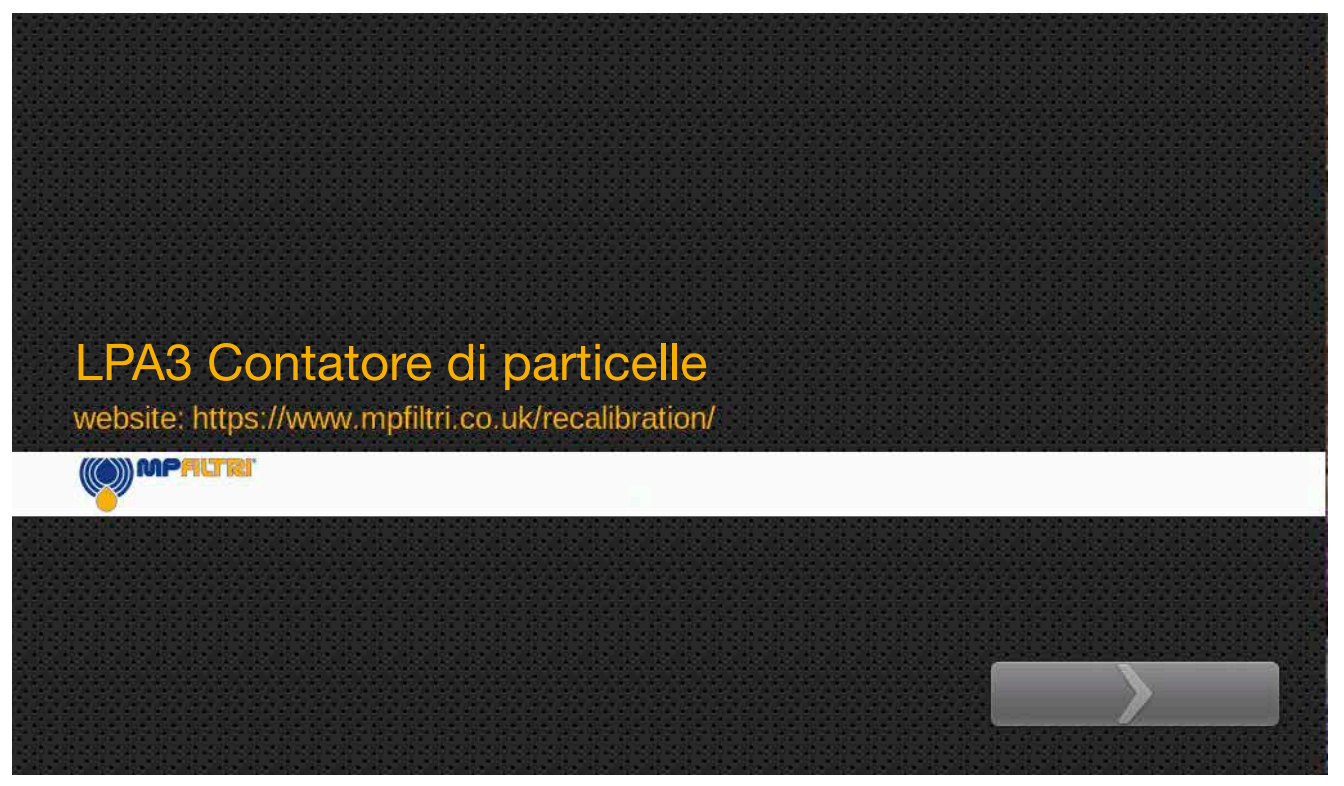

Figura 5.2 - Schermata Lampeggiante LPA3

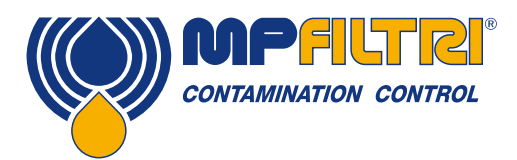

# FUNZIONAMENTO DEL PRODOTTO

#### <span id="page-26-0"></span>5.2.3 Schermata iniziale

Nota: All'avvio iniziale, la schermata Iniziale sarà vuota fino al completamento dei test. Una volta che i risultati dei test sono presenti nella memoria del prodotto, la schermata iniziale sarà disposta nel modo seguente.

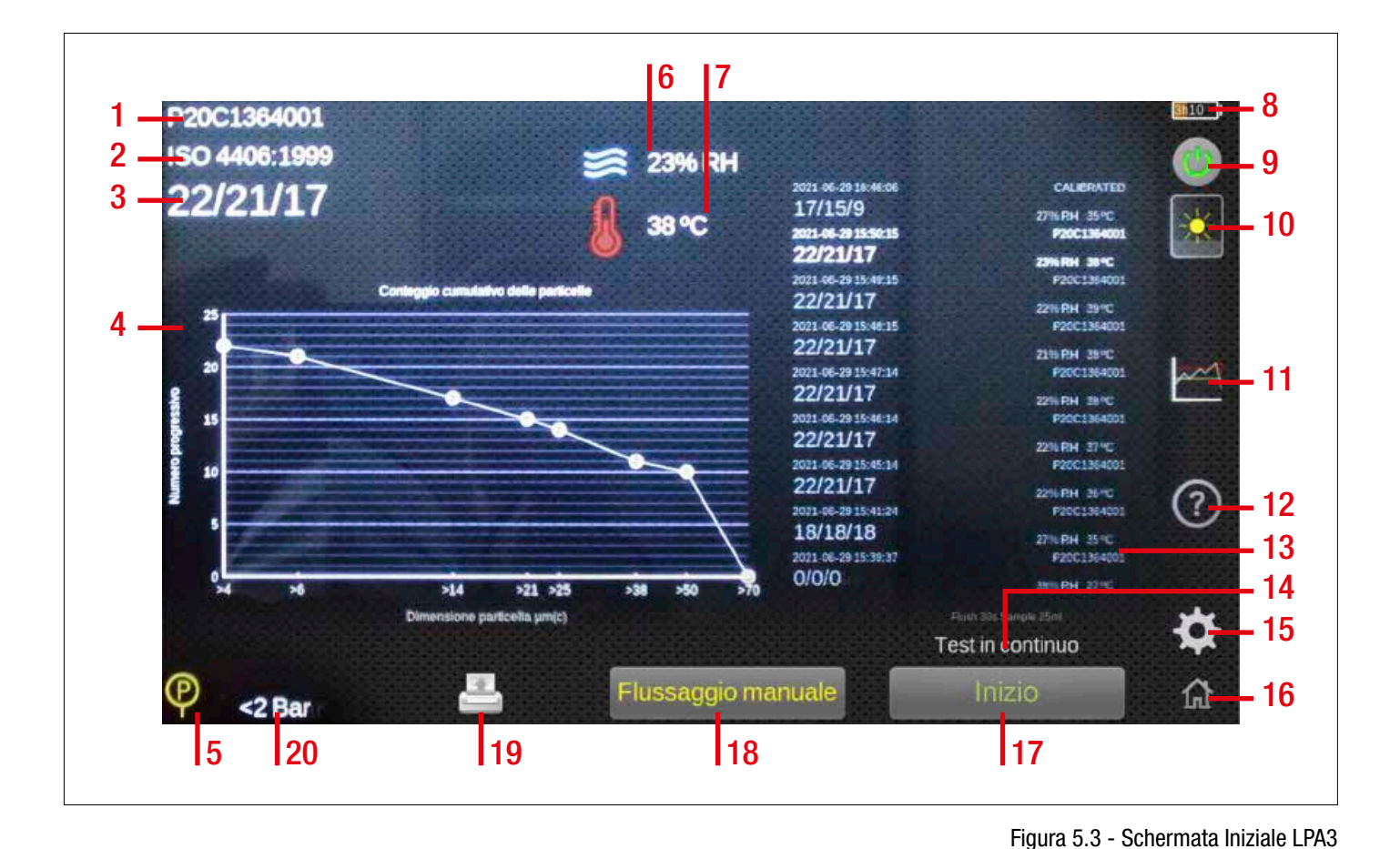

#### Elementi:

- 1. Icona Riferimento del Test
- 2. Icona del Formato del Test
- 3. Risultato dell'Ultimo Test
- 4. Visualizzatore di Risultati Dettagliati
- 5. Icona Pressione Sufficiente
- 6. Risultato RH
- 7. Risultato della Temperatura
- 8. Stato di Carica della Batteria
- 9. Icona Accensione
- 10. Icona del Cursore del Contrasto
- 11. Icona delle impostazioni del livello di Pulizia
- 12. Icona di Aiuto Rapido
- 13. Sezione cronologia risultati
- 14. Icona del Tipo di Test
- 15. Icona delle Impostazioni
- 16. Icona Home
- 17. Pulsante di Avvio/Arresto del test
- 18. Pulsante per il Flussaggio Manuale
- 19. Icona della Stampante
- 20. Lettura della Pressione in Tempo Reale

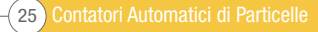

#### <span id="page-27-0"></span>5.2.4 Icona riferimento del test

Punto 1, fig. 5.3. La programmazione del riferimento del test può essere effettuata premendo l'icona del riferimento del test. Qui è possibile modificare il riferimento del test come richiesto, fino a 31 caratteri.

Per confermare eventuali modifiche, è necessario selezionare "OK" tramite l'icona del segno di spunta verde. Per ignorare le modifiche apportate, selezionare "ANNULLA" tramite l'icona rossa X, in alternativa si può utilizzare anche l'icona della schermata iniziale nell'angolo in basso a sinistra (punto 16, schermata filiziale fieli aligulu ili bassu a sifilistra (pulltu 10,<br>figura 5.3).

#### 5.2.5 Icona del formato del test

Punto 2, fig. 5.3. Selezionando l'icona del formato del test si aprirà una nuova schermata, (fig. 5.5), dove il formato del risultato può essere modificato.

Quando si cambia il formato, è necessario selezionare il formato desiderato e poi premere l'icona del segno di spunta nell'angolo in basso a destra per confermare.

NOTA: Al momento della pubblicazione, il formato di reporting GOST non era ancora presente. Le immagini sono solo indicative.

#### 5.2.6 Risultato dell'ultimo test

Punto 3, fig. 5.3. Qui viene mostrato il risultato dell'ultimo test. Se non sono stati effettuati test da quando l'unità è stata accesa, verrà visualizzato -/-/-.

#### 5.2.7 Visualizzatore di risultati dettagliati

Punto 4, fig. 5.3. In quest'area sono riportate le informazioni dettagliate sui conteggi dell'ultimo risultato del test. Premendo su quest'area si scorre tra i conteggi dettagliati e le rappresentazioni grafiche del formato di reporting in cui è stato eseguito il risultato.

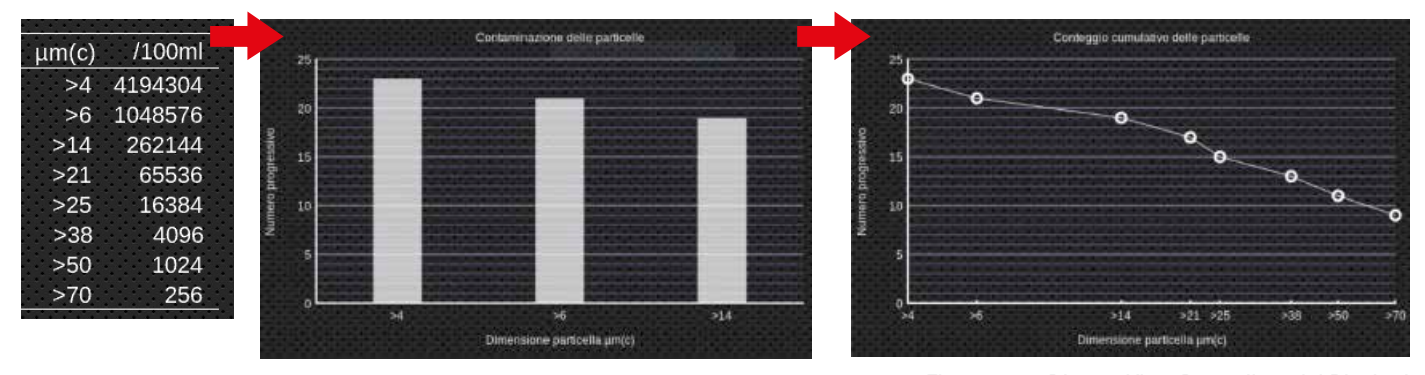

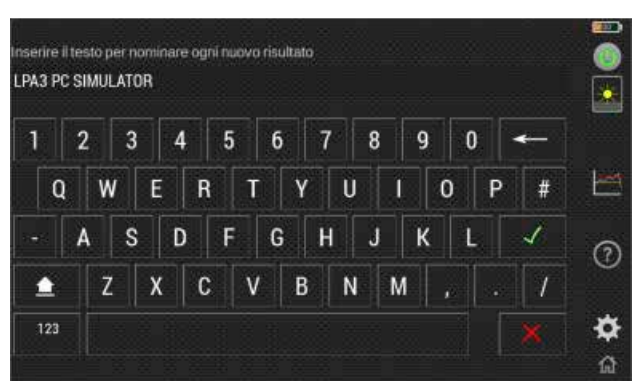

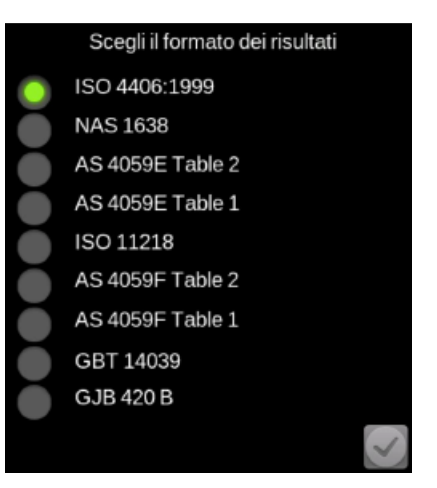

Figura 5.5 - Schermata del Formato di Reporting

Figura 5.6 - Diverse Viste Dettagliate dei Risultati

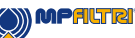

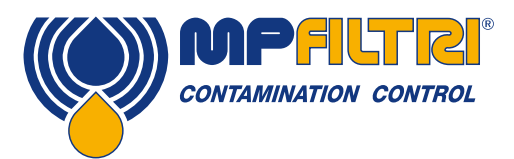

### FUNZIONAMENTO DEL PRODOTTO

#### <span id="page-28-0"></span>5.2.8 Lettura della pressione

Punto 5, fig. 5.3. L'indicazione della pressione sufficiente/insufficiente al momento del test è data rispettivamente da un'icona del segno di spunta verde o da un'icona X rossa.

#### 5.2.9 Risultato RH

Punto 6, fig. 5.3. Se sul prodotto è montato il sensore d'acqua opzionale (versione W), qui viene visualizzato l'ultimo risultato del test RH. Il sensore W può essere abilitato/ disabilitato nella schermata di impostazione come descritto nella sezione 5.3.6.

#### 5.2.10 Risultato della temperatura

Punto 7, fig. 5.3. Se sul prodotto è montato il sensore d'acqua opzionale (versione W), qui viene visualizzato l'ultimo risultato di temperatura rilevato. Il sensore W può essere abilitato/disabilitato nella schermata di impostazione come descritto nella sezione 5.3.6.

Premendo il risultato della temperatura, si alternerà la lettura tra gradi Centigradi e Fahrenheit.

#### 5.2.11 Stato di carica della batteria

Punto 8, fig. 5.3. Il livello percentuale di carica è mostrato qui nell'angolo in alto a destra della schermata iniziale. Il colore della batteria corrisponde a quello del LED:

Verde - Livello di carica rimanente superiore al 70% Giallo- Tra il 20 e il 70% di carica Rosso - Sotto il 20% di carica

L'icona mostra anche un tempo stimato associato alla carica rimanente nella batteria.

#### 5.2.12 Icona accensione

Punto 9, fig. 5.3. Premendo questo pulsante si spegne l'unità (ciò può essere fatto anche premendo l'interruttore posto lateralmente). Quando l'unità è in carica, selezionando questa icona si mette l'unità in modalità standby dove il simbolo della batteria al centro dello schermo mostra il livello di carica attuale (fig. 5.12).

L'icona verrà visualizzata anche nella schermata di standby e potrà essere utilizzata per accedere alla schermata iniziale.

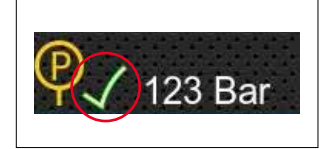

Figura 5.7

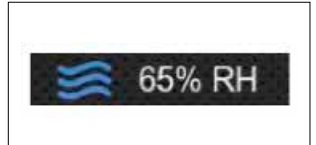

Figura 5.8

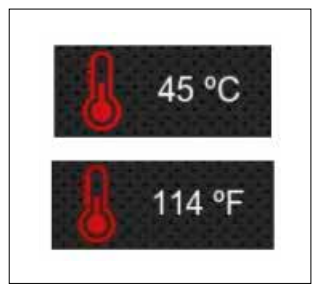

Figura 5.9

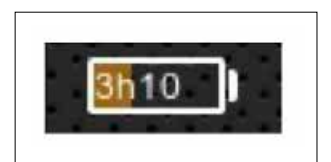

Figura 5.10

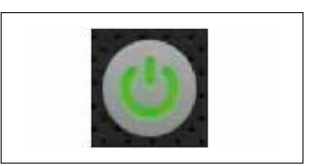

Figura 5.11

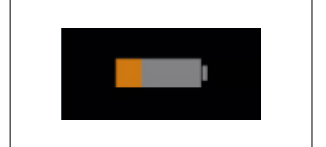

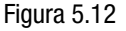

**MPEILTRI** 

#### 5.2.13 Icona del cursore del contrasto

Punto 10, fig. 5.3. Toccando l'icona si modifica la luminosità. Facendo scorrere il dito verso l'alto e verso il basso l'icona aumenterà e diminuirà rispettivamente la luminosità del display.

#### 5.2.14 Icona delle impostazioni del limiti di contaminazione

Punto 11, fig. 5.3. Questa icona permette di accedere all'impostazione dei limiti di allarme associati al formato di reporting selezionato.

Gli allarmi possono essere impostati su combinazioni di codici di pulizia, contenuto d'acqua e temperatura. I codici disponibili, e la loro interpretazione, variano a seconda del Formato dei test impostato. Ad esempio è possibile impostare una soglia di "NAS 11" o "ISO 18/16/15" o "AS4059E 8B-F", ecc.

In generale, ci sono limiti superiori e inferiori che possono essere impostati per il livello di pulizia, anche per il contenuto dell'acqua e della temperatura, se applicabile. Un allarme, se abilitato, diventa attivo se viene superato uno dei limiti associati (superiore/inferiore).

Tuttavia, se un range viene lasciato vuoto (vuoto), questo viene interpretato come un'impostazione "nessun limite".

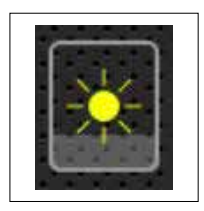

Figura 5.13

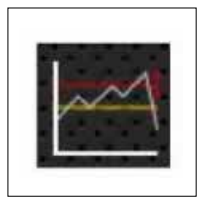

Figura 5.14

#### ISO 4406 / GBT 14039 Livelli di allarme

ISO 4406 rappresenta la pulizia utilizzando i codici per il numero di particelle superiori a 4, 6 e 14 μm(c). Questi codici possono essere utilizzati come limiti per gli allarmi selezionando il formato di prova ISO 4406 e inserendo poi i valori come richiesto (fig. 5.15).

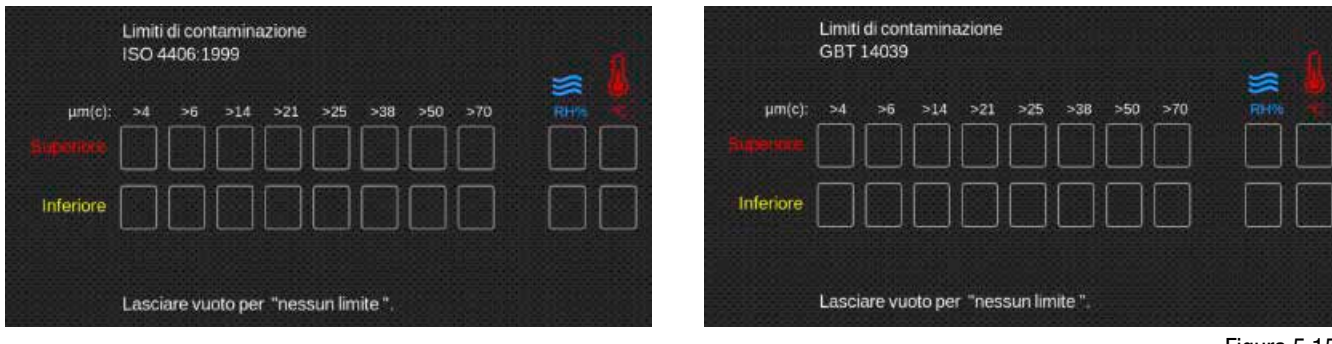

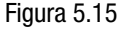

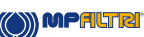

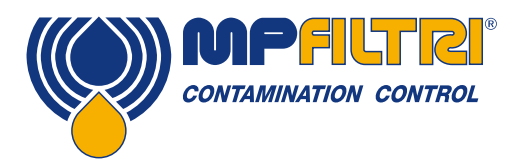

### FUNZIONAMENTO DEL PRODOTTO

#### NAS1638 Livelli di allarme

Il NAS1638 può essere utilizzato selezionando questo come Formato dei test. I titoli e le caselle per le impostazioni disponibili cambiano in modo appropriato. NAS1638 rappresenta il livello di pulizia complessivo come un singolo codice, essendo questo il più alto dei singoli codici generati per ogni dimensione di particella definita. Abbiamo, quindi la possibilità di impostare un limite su questa classe di contaminazione complessiva (la Classe di Base), oppure possiamo impostare limiti individuali su qualsiasi combinazione delle classi per i range granulometrici definiti (fig. 5.16).

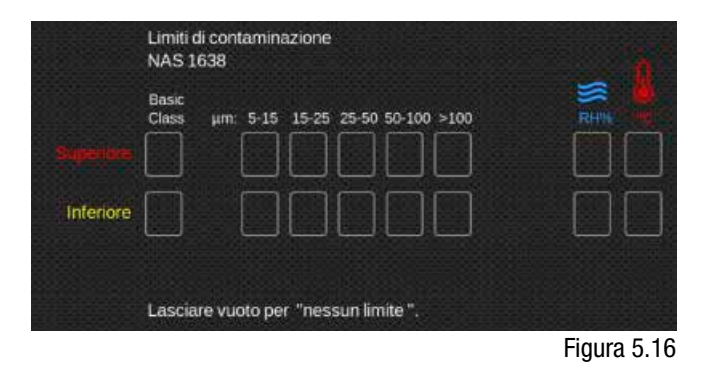

#### AS4059E Tabella 2 / AS4059F Tabella 2 Livelli di allarme

AS4059E La tabella 2 utilizza lettere invece di numeri per indicare il range di dimensioni delle particelle, quindi le impostazioni sono etichettate in modo appropriato. La norma specifica i modi per rappresentare un livello di pulizia utilizzando solo un sottoinsieme delle dimensioni delle particelle disponibili, ad esempio B-F. L'utente può ottenere questo risultato inserendo solo le impostazioni per le dimensioni desiderate, lasciando vuote le altre. Quindi un limite di AS4059 7B-F potrebbe essere rappresentato semplicemente inserendo un valore di 7 per B, C, D, E e F.

AS4059F La tabella 2 è identica, tranne che le lettere sono state sostituite dai valori numerici delle dimensioni delle particelle (fig.5.17).

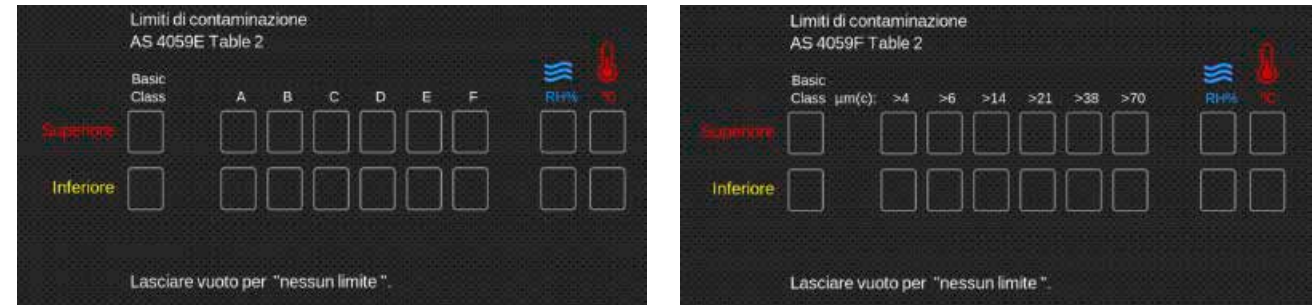

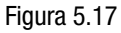

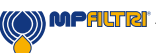

#### <span id="page-31-0"></span>AS4059E Tabella 1 / ISO 11218 / AS4059F Tabella 1 / GJB 420 B Livelli di allarme

Queste quattro schermate sono simili, ad eccezione della terminologia e del formato di reporting. Le dimensioni numeriche effettive e le soglie di classe sono le stesse.

Se un allarme dovesse superare il livello programmato, il formato corrispondente apparirà nel codice/ nella classe appropriato/a (fig.5.18).

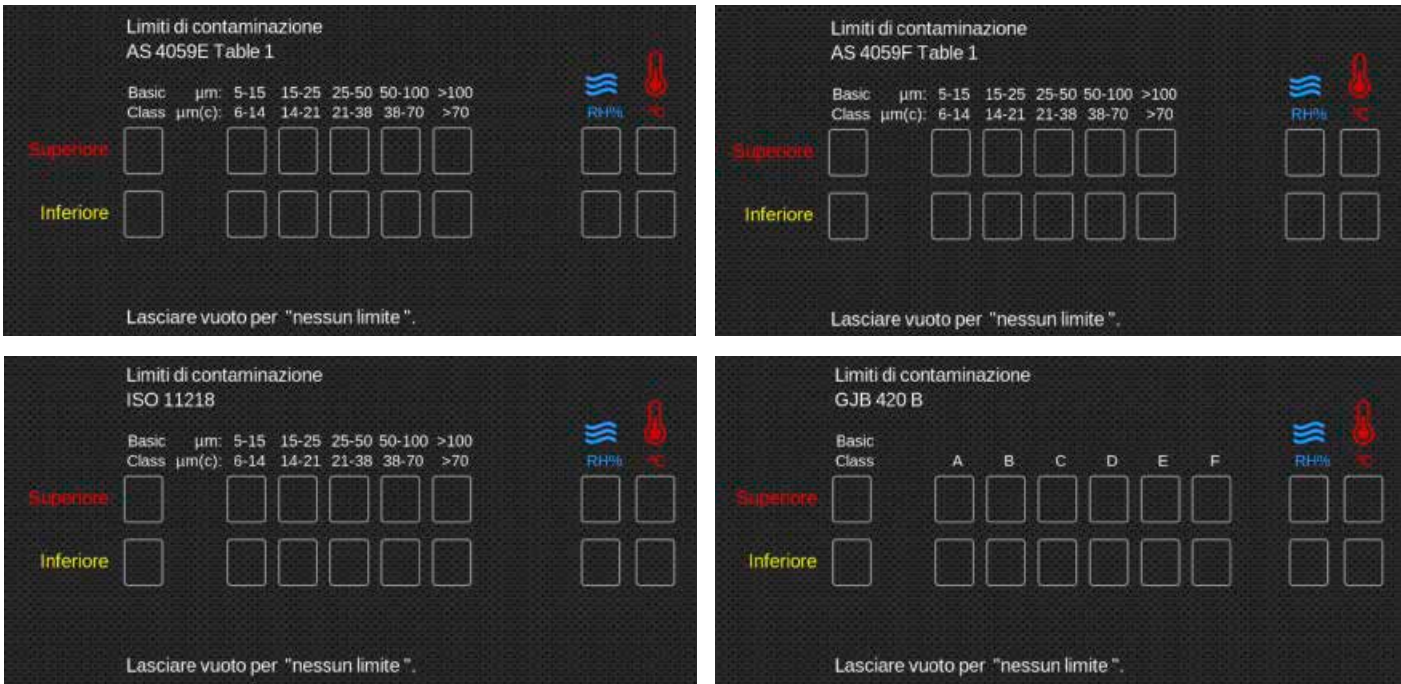

#### Figura 5.18

#### 5.2.15 Icona di aiuto rapido

Punto 12, fig. 5.3. Selezionando questa opzione si apre una rapida schermata di aiuto, che illustra in dettaglio i suggerimenti rapidi e i problemi comuni affrontati.

#### 5.2.16 Sezione cronologia risultati

Punto 13, fig. 5.3. Questa sezione si riferisce a tutti i risultati eseguiti sull'unità. Ogni risultato indica l'ora e la data, il riferimento del test, l'uscita del test, più eventuali risultati di allarme (se erano stati programmati al momento del test). Se si preme un risultato, i conteggi dettagliati/rappresentazioni grafiche saranno relative al test selezionato.

Nota: La schermata è ora bloccata sui dati della Cronologia, ed è indicata dal seguente segnale di avvertimento nella sezione centrale inferiore del display.

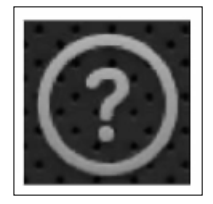

Figura 5.19

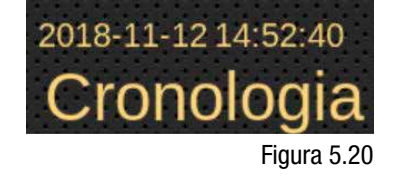

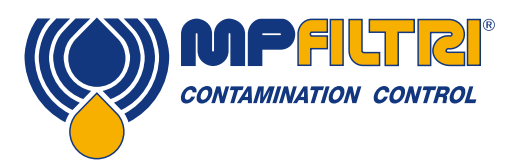

### FUNZIONAMENTO DEL PRODOTTO

<span id="page-32-0"></span>Per arrivare alla cronologia, selezionare il risultato di un test dalla schermata iniziale

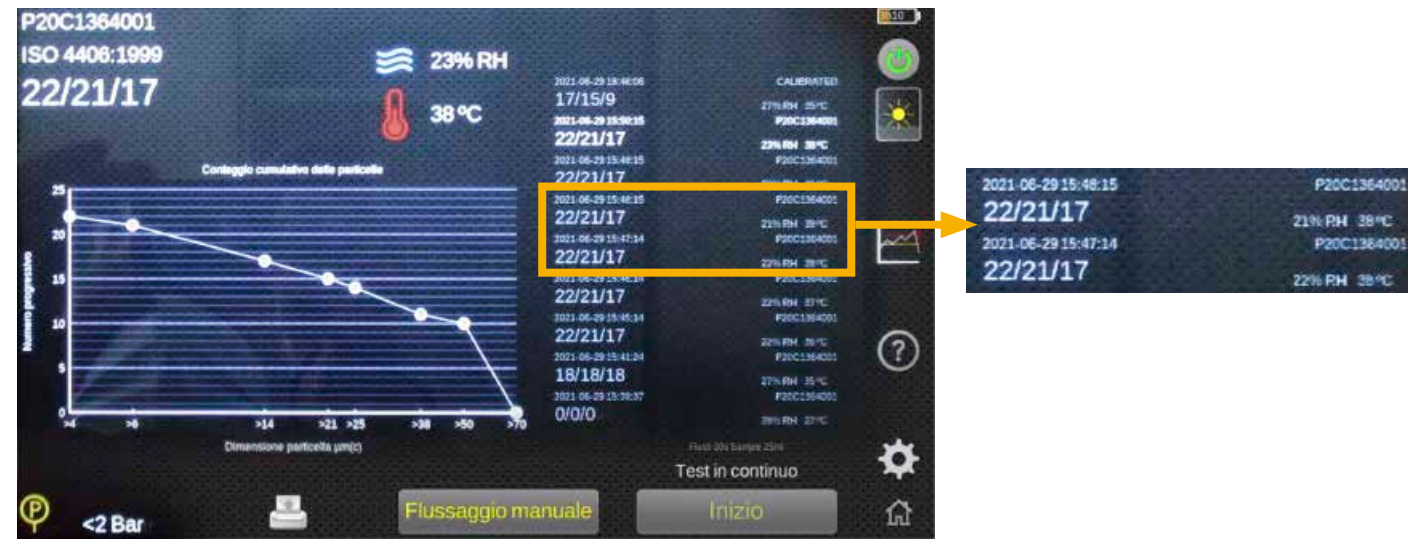

**MPALTRI** 

Figura 5.21

Se l'unità sta eseguendo un test, la schermata non si aggiornerà fino a quando le schermate della Cronologia non saranno state chiuse. Per fare questo, basta premere l'immagine qui sopra, questo riporterà il display alle letture 'live'.

#### 5.2.17 Icona del tipo di test

Punto 14, fig. 5.3. Selezionando l'icona del tipo di test (premere sul testo del tipo di test), si attiva la schermata di Selezione del tipo di test. Qui è possibile modificare il tipo di test, una volta selezionato, il tipo di test cambia automaticamente e ritorna alla schermata principale dell'utente.

Test normale: LPA3 esegue un test (in base agli altri parametri selezionati vedere la sezione 5.3.3.1) e quando la pompa è tornata nella posizione di partenza il ciclo si arresta, Vedere la sezione 5.3.3.1 per come impostare un test Normale.

Test continuo: LPA3 esegue un test (in base agli altri parametri selezionati), sulla corsa di svuotamento la valvola di flussaggio si apre. Quando la pompa ritorna nella posizione di partenza, il ciclo si arresta o ripete automaticamente il test, in base all'Intervallo/parametri di test specificato selezionato Vedere la sezione 5.3.3.2 per come impostare un test continuo.

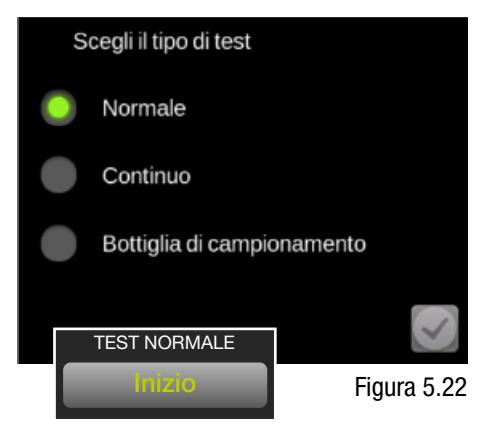

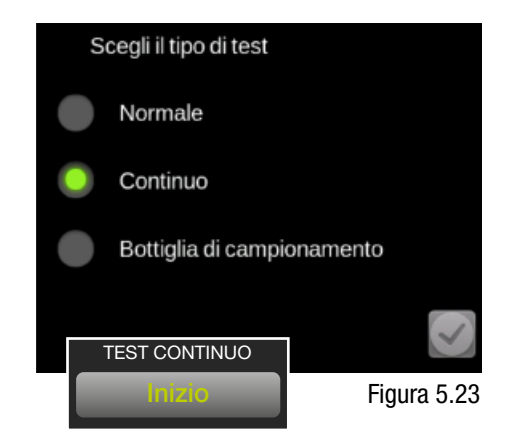

<span id="page-33-0"></span>Campionamento di bottiglie: Il volume di prova selezionato viene definito dall'utente finale, quando la pompa ritorna nella posizione di partenza il ciclo si arresta. Vedere la sezione 5.3.3.3 per come impostare un test del campionatore di Bottiglie.

È indispensabile che il volume del campione sia impostato in base alle dimensioni della bottiglia utilizzata. L'accesso alla schermata delle impostazioni deve essere attivato per facilitare questa impostazione. **A** 

#### 5.2.18 Icona Home

Punto 16, fig. 5.3. Questa icona è presente in tutte le schermate. Selezionando questa opzione in qualsiasi momento, l'unità ritorna alla schermata iniziale.

#### 5.2.19 Pulsante di Avvio/Arresto del test

Punto 17, fig. 5.3. Selezionando questa icona si avvia un test basato sui parametri definiti dalle altre icone.

Durante un test l'icona si colorerà progressivamente di verde per mostrare l'avanzamento del volume del campionamento effettuato. Durante un test il testo dell'icona cambierà in 'Svuotamento' e l'icona si 'riempirà' per mostrare quanto del ciclo di svuotamento è stato eseguito.

Premendo il pulsante durante qualsiasi parte del ciclo 'Campionamento' o 'Svuotamento', il test si interromperà immediatamente a questo punto, la pompa non tornerà automaticamente nella posizione di riposo.

Se viene avviato un altro test, la pompa dovrà inizialmente essere impostata 'home' per svuotarsi completamente. L'icona mostrerà 'Riposizionamento' mentre la pompa si sta spurgando e sta tornando in posizione di riposo.

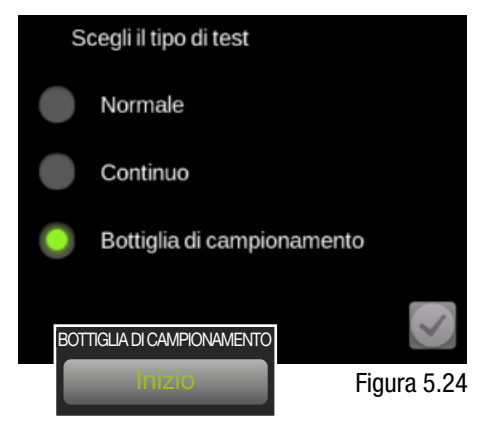

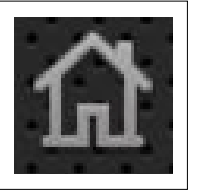

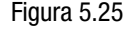

Figura 5.26

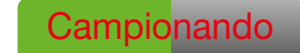

Figura 5.27

Figura 5.28 Svuotando

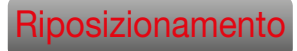

Figura 5.29

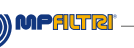

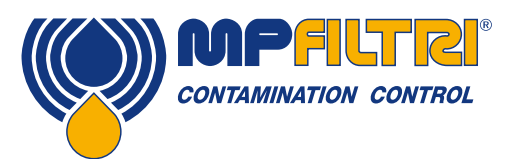

### FUNZIONAMENTO DEL PRODOTTO

#### <span id="page-34-0"></span>5.2.20 Pulsante per il flussaggio manuale

Punto 18, fig. 5.3. Selezionando questa icona si aprirà la valvola di flussaggio e si consentirà un flusso libero di fluido attraverso l'unità. Ciò consente di spurgare dai tubi flessibili e dall'unità stessa tutti i fluidi utilizzati in precedenza, riducendo così il rischio di contaminazione incrociata e fornendo un fluido più rappresentativo di quanto avviene all'interno del sistema al momento del test. Mentre il ciclo di flussaggio è in corso, il testo diventa rosso e visualizza 'Flussaggio' (vedi fig. 5.31). Per chiudere la valvola di flussaggio, premere nuovamente il pulsante.

Nota: il pulsante di flussaggio è disabilitato durante un test (inclusa la parte di flussaggio automatico della sequenza). Se questo ciclo deve essere interrotto, premere il pulsante di Campionamento (fig. 5.27) per interrompere il test.

Se il flussaggio automatico programmabile viene ignorato, cioè impostato a zero, sarà necessario un flussaggio manuale. Se non viene eseguito alcun flussaggio la pompa inizierà immediatamente a prelevare il fluido, questo includerà qualsiasi fluido precedentemente testato all'interno dell'unità/tubi flessibili, il risultato non sarà indicativo della pulizia del sistema.

Se non viene selezionato il flussaggio, è necessario eseguirlo in manuale. Il mancato flussaggio/spurgo del fluido dall'unità e dai tubi flessibili può portare a risultati anomali e può influire sulla lettura della pulizia ottenuta durante il test.

**MPEILTRI** 

#### 5.2.21 Icona della stampante

Punto 19, fig. 5.3. Toccando l'icona della stampante si stampa l'ultimo risultato del test nel formato attualmente visualizzato sullo schermo. Questo funzionerà solo per i test effettuati durante l'accensione dell'LPA3. Se LPA3 è stato spento per qualsiasi motivo, la stampante non ristamperà l'ultimo risultato

L'icona della stampante può essere utilizzata anche per ristampare un risultato di un test precedente nella lista della cronologia. Selezionare il risultato desiderato e premere l'icona della stampante per stampare il test specifico.

#### 5.2.22 Lettura della pressione in tempo reale

#### Punto 20, fig. 5.3.

Se sul prodotto è montato il trasduttore di pressione opzionale, qui viene mostrata la lettura del sistema in pressione. Premendo il valore si alternano le letture di bar e psi.

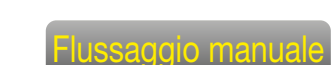

Figura 5.30

Flussaggio

Figura 5.31

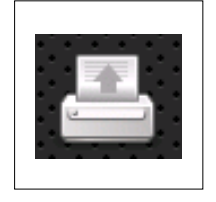

Figura 5.32

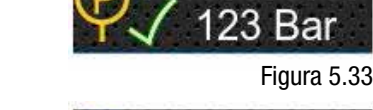

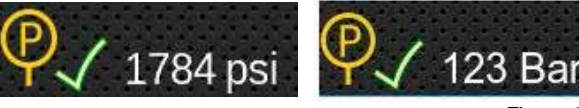

Figura 5.34

#### <span id="page-35-0"></span>5.3 Icona delle impostazioni

#### Punto 15, fig. 5.3.

Selezionando questa icona si apre la schermata delle impostazioni. In questo modo è possibile modificare le impostazioni in modo più dettagliato.

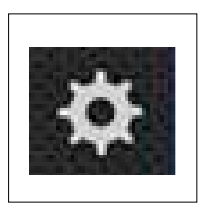

Figura 5.35

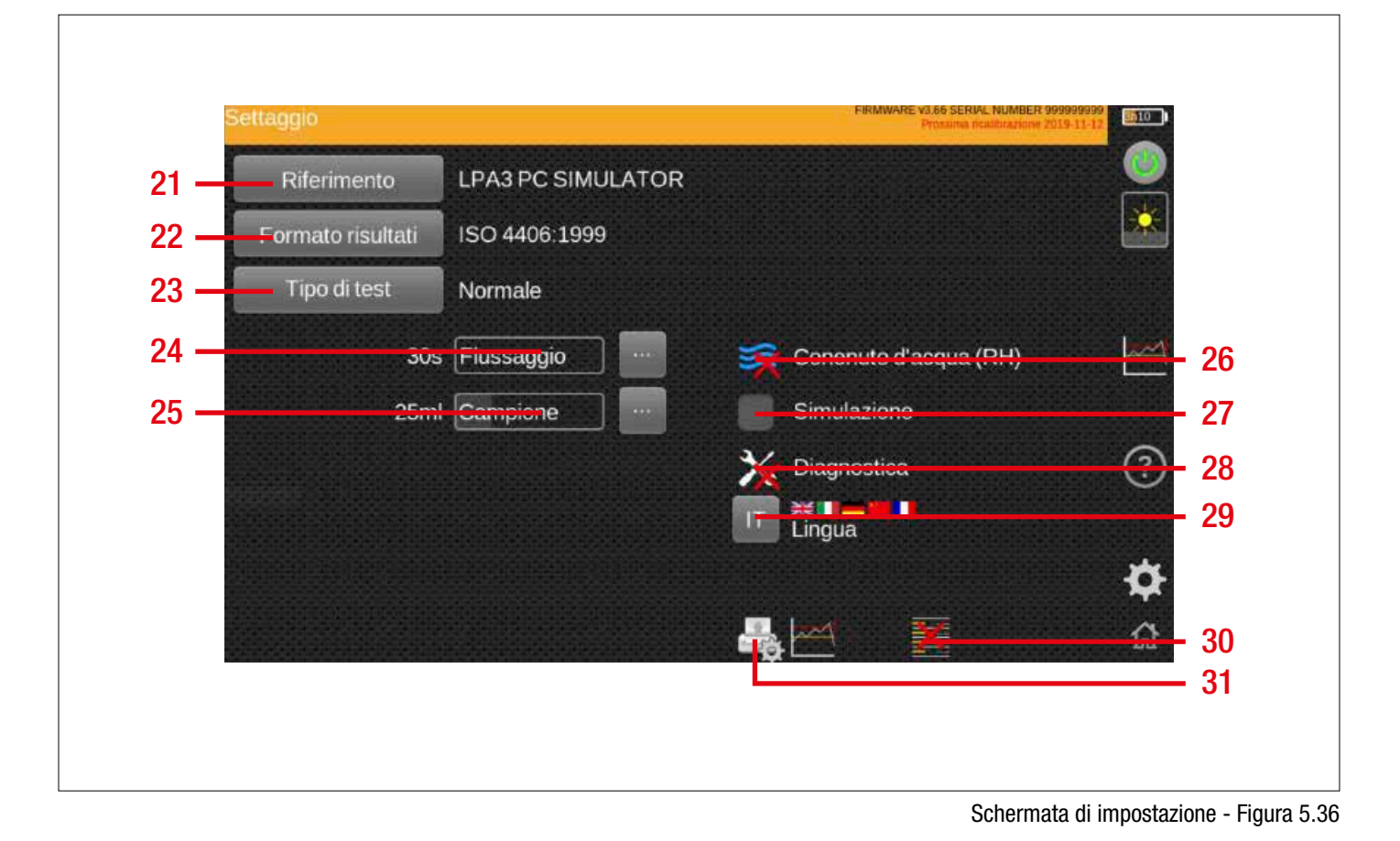

#### Elementi:

- 21. Icona Riferimento del Test
- 22. Icona Formato dei Risultati
- 23. Icona del Tipo di Test
- 24. Cursore del Tempo di Flussaggio
- 25. Cursore del Volume del Campione
- 26. Icona RH Test Attivato
- 27. Icona Simulazione Attivata
- 28. Icona Diagnostica
- 29. Icona della Lingua
- 30. Icona Cancellare Cronologia
- 31. Icona Stampante Impostazioni

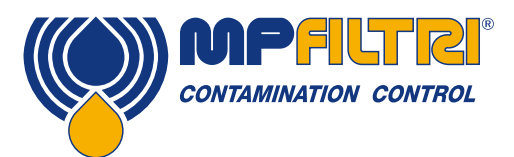

FUNZIONAMENTO DEL PRODOTTO

#### <span id="page-36-0"></span>5.3.1 Riferimento del test

Punto 21, fig. 5.36. Vedi sezione 5.2.4.

#### 5.3.2 Formato dei risultati

Punto 22, fig. 5.36. Vedi sezione 5.2.5.

#### 5.3.3 Tipo di test

Punto 15, fig. 5.3. Vedi sezione 5.3.3.1 e 5.3.3.3.

#### 5.3.3.1 Test normale

Se viene selezionato il tipo di test Normale, appariranno le opzioni associate alla configurazione del test:

#### Tempo di flussaggio automatico

La barra di scorrimento può essere utilizzata per impostare il tempo necessario per il flussaggio (intervalli di 30 secondi), oppure il tempo può essere inserito manualmente tramite l'opzione della tastiera a destra dello slider

#### Volume del campione

La barra di scorrimento può essere utilizzata per impostare il volume necessario per il flussaggio (intervalli di 25 ml) oppure il volume può essere inserito manualmente tramite l'opzione della tastiera a destra dello slider

#### 5.3.3.2 Test continuo

Se si seleziona il tipo di test Continuo, oltre alle opzioni standard di tempo di flussaggio e volume del campione, appariranno funzioni/parametri aggiuntivi.

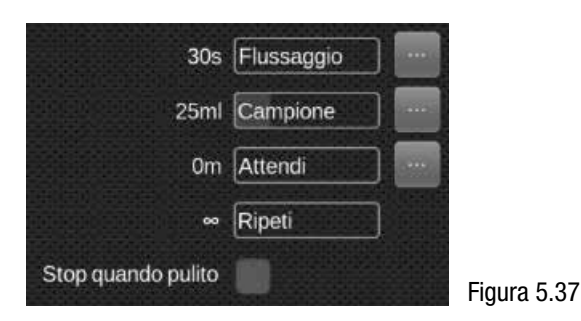

Funzione di attesa: questa funzione indurrà l'unità a riavviare un test dopo un periodo di tempo definito, Figura 5.38. Si può usare la barra di scorrimento (intervalli di 5 minuti), Figura 5.39.

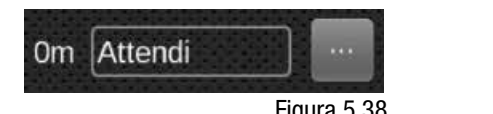

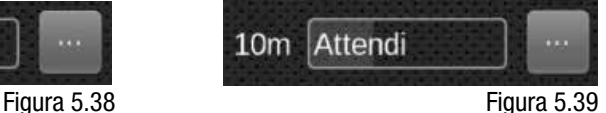

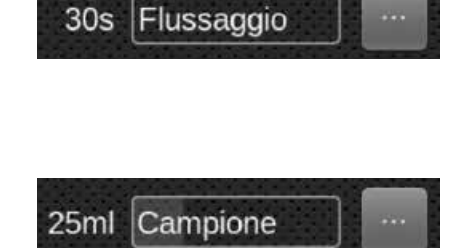

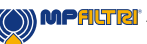

Inserire il nuovo tempo di attesa in secondi (0 = nessun tempo di attesa) 600  $\overline{2}$ 3 8  $\overline{0}$ O W P  $\Omega$ # A S D Ġ H Ŕ c Z X r N M 123

In alternativa, un tempo può essere inserito manualmente tramite la tastiera, Figura 5.40

Figura 5.40

Ripeto: Questo può essere usato per programmare l'unità per eseguire un determinato numero di test e poi interrompere le campionature. La barra di scorrimento può essere utilizzata per impostare la quantità richiesta

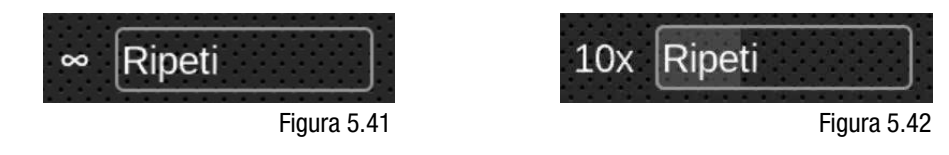

Interrompere il Test Quando è Pulito: Questa è una caratteristica destinata ad applicazioni di pulizia o di tipo "carrello filtro". A tal fine è necessario impostare i livelli di allarme per le relative norme, vedere la sezione 5.2.14. LPA3 continua il test fino a quando il fluido non è "pulito", a quel punto viene segnalato un allarme e il test si ferma. Per selezionare questa opzione, attivare la casella di controllo

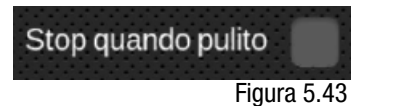

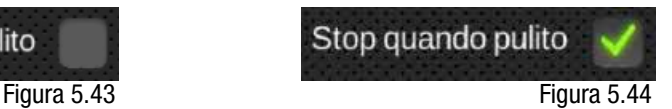

Confermare il Livello Target prima di Fermarsi: Questo aiuta a garantire che una sequenza dei test non venga terminata troppo presto, quando ci sono ancora alcune grandi particelle nel sistema.

Una volta selezionata, Apparirà una nuova opzione che permette di eseguire un numero di test di conferma definito dall'utente, se necessario.

Il numero nella casella è il numero di risultati successivi "puliti" necessari prima che il test si arresti e può essere impostato tramite il cursore.

LPA3 completerà ora il numero selezionato di test di conferma, a condizione che questi siano tutti all'interno del livello di allarme impostato l'unità interromperà il test.

(O)) MPALTRI

Interrompi dopo 0 Conferme

Interrompi dopo  $\overline{3}$ Conferme Figura 5.45 Figura 5.46

Nota: I livelli di allarme devono essere programmati affinché questa selezione funzioni correttamente

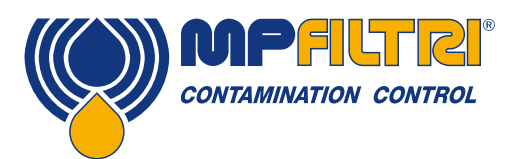

### FUNZIONAMENTO DEL PRODOTTO

#### <span id="page-38-0"></span>5.3.3.3 Campionamento di bottiglie

Se si seleziona il tipo di test di Campionamento di Bottiglie, al posto delle opzioni appariranno funzioni/parametri aggiuntivi.

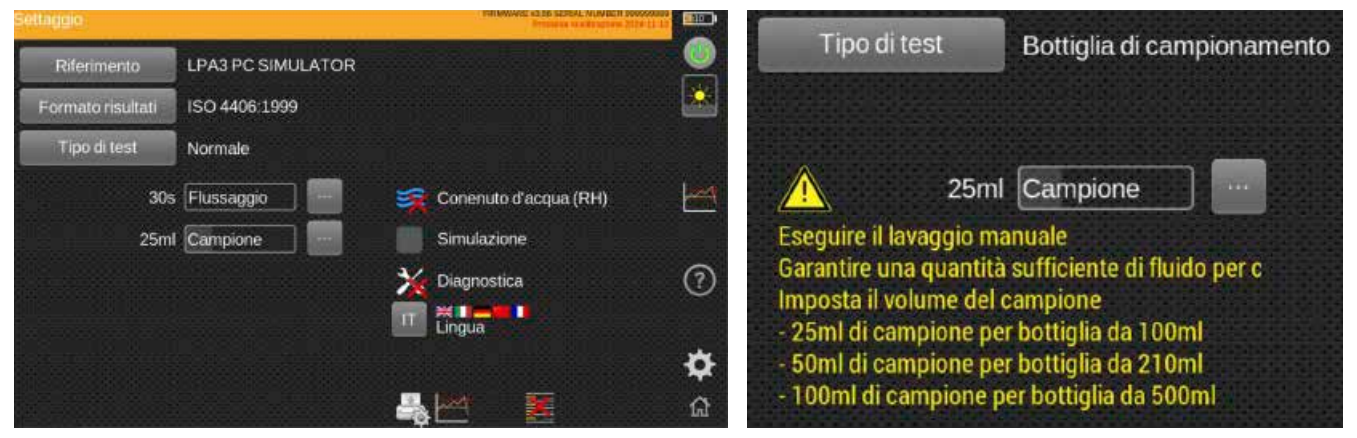

Figura 5.47

I volumi di campione raccomandati sono riportati sullo schermo in base alla dimensione della bottiglia del campione. La scala a cursore deve essere utilizzata per definire il volume da utilizzare e DEVE essere effettuato un flussaggio manuale del fluido.

Occorre prestare la massima attenzione per garantire che nella bottiglia del campione rimanga abbastanza fluido, questo può essere fatto visivamente attraverso la camera di campionamento trasparente sul dispositivo di Campionamento di Bottiglie.

Per il test del Campionatore di Bottiglie deve essere eseguito un flussaggio manuale. La selezione di questa modalità disabilita la sequenza di flussaggio automatico. Assicurarsi che rimanga abbastanza fluido per il volume di campione programmato. I volumi campione impostati sono suggerimenti del produttore.

#### 5.3.4 Tempo di flussaggio

#### Punto 24, fig. 5.36.

Facendo scorrere il dito a sinistra e a destra l'icona diminuirà e aumenterà rispettivamente il tempo in cui l'unità terrà aperta la valvola di flussaggio prima di un test. Cliccando l'icona si cambia il tempo nel punto in cui viene toccata. Il cursore può essere utilizzato per cambiare il tempo tra 30, 60 e 120s. Questo può essere modificato anche manualmente selezionando l'icona a destra del cursore (fig. 5.48).

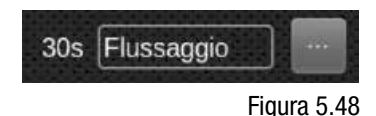

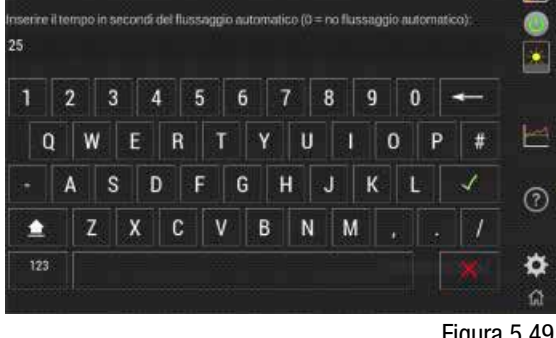

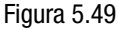

#### <span id="page-39-0"></span>5.3.5 Dimensioni del volume del campione

Punto 25, fig. 5.36. Facendo scorrere il dito a sinistra e a destra l'icona diminuirà e aumenterà rispettivamente il volume di olio da utilizzare durante il test. Toccando l'icona si cambia il volume nel punto in cui viene toccata. Il cursore può essere utilizzato per cambiare il tempo tra 25, 50 e 100ml. Questo può essere modificato anche manualmente selezionando l'icona a destra del cursore (fig. 5.51).

#### 5.3.6 Contenuto d'acqua (RH)

Punto 26, fig. 5.36. La possibilità di eseguire un test del contenuto di umidità (RH) sarà presente solo se si dispone della versione W del prodotto.

Se il prodotto ha un sensore RH, allora questa icona apparirà (se non c'è un sensore RH sull'unità non apparirà). Toccando questa icona si abilita o disabilita il sensore RH. Questo rimarrà lo stesso fino a quando non sarà selezionato di nuovo e manterrà l'impostazione anche quando l'unità sarà spenta.

Se l'icona ha un segno di spunta verde, allora l'opzione RH è abilitata e se appare una X rossa, allora l'opzione RH è disabilitata e non apparirà sul risultato del test.

#### 5.3.7 Simulazione

Punto 27, fig. 5.36. L'icona della simulazione è principalmente a scopo dimostrativo. Se è presente un segno di spunta, allora la modalità di simulazione è abilitata e quando l'icona di avvio del test è selezionata nella schermata iniziale, il processo di test viene eseguito come simulazione sullo schermo. Non si verifica alcun funzionamento fisico dei componenti interni. Come per l'icona RH, questa manterrà l'impostazione se l'unità è spenta.

Nota: se l'unità viene lasciata accidentalmente in modalità Simulazione, un'avvertenza apparirà in alto a destra sullo schermo dell'utente (fig. 5.54).

#### 5.3.8 Diagnostica

Punto 28, fig. 5.36. Questa icona serve per visualizzare la schermata di diagnostica.

Questo non è accessibile all'utente finale ed è solo per il personale della MP Filtri.

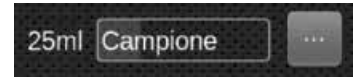

Figura 5.50

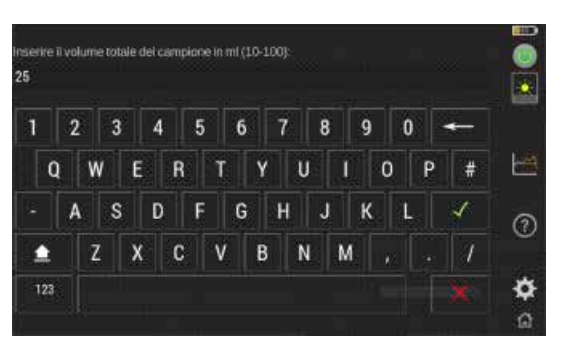

Figura 5.51

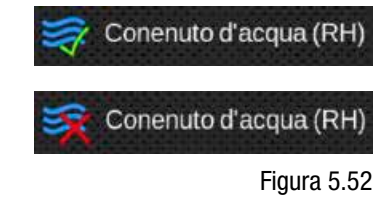

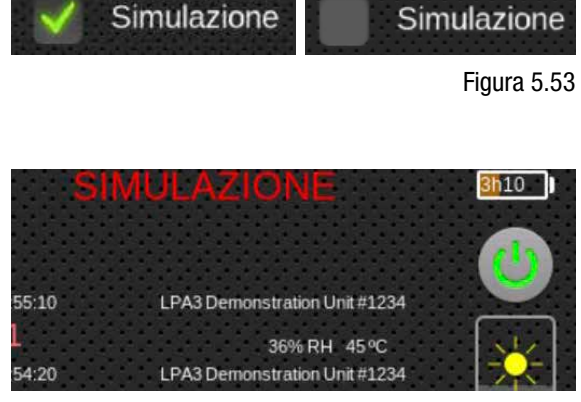

Figura 5.54

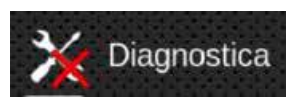

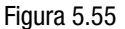

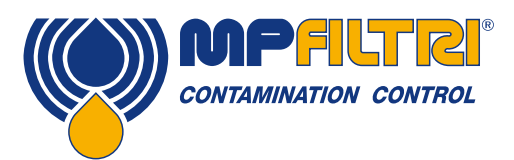

Scegli la lingua EN - English IT - Italiano FR - Français DE - Deutsch CN - 汉语

### FUNZIONAMENTO DEL PRODOTTO

#### <span id="page-40-0"></span>5.3.9 Lingua

Punto 29, fig. 5.36. LPA3 è dotato di più lingue, la lingua predefinita è l'Inglese. Per passare alla lingua preferita, premere l'icona della lingua, si aprirà una finestra di selezione.

Selezionate la lingua desiderata, la finestra si chiude e la lingua passa automaticamente alla vostra selezione.

#### 5.3.10 Cancellare la cronologia

Punto 30, fig. 5.36. Premendo l'icona della cronologia delle cancellazioni si cancellano tutti i record contenuti nella memoria dell'LPA3. Prima di procedere alla cancellazione, l'apparecchio chiederà conferma, (fig. 5.59).

È importante assicurarsi/verificare che i risultati del log siano stati scaricati e salvati prima di cancellarli dall'unità. Una volta che la cronologia del test è stata cancellata dall'unità, non può essere

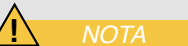

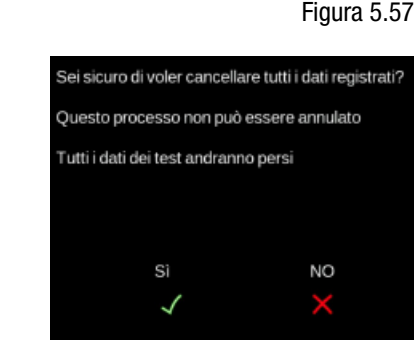

Figura 5.58 Figura 5.59

Figura 5.56

Lingua

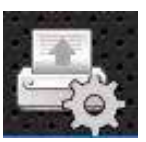

Figura 5.60

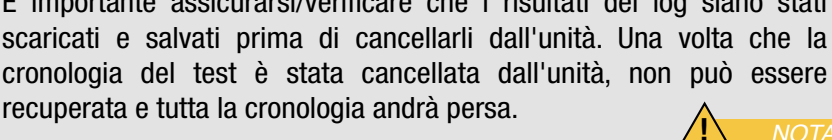

#### 5.3.11 Icona della stampante

Punto 31, fig. 5.36. Questa icona consente all'utente di modificare le impostazioni della stampante.

Selezionando l'icona si aprirà una nuova schermata dove ogni opzione può essere selezionata o deselezionata (fig. 5.61).

Queste impostazioni vengono salvate quando si preme il segno di spunta nell'angolo in basso a destra.

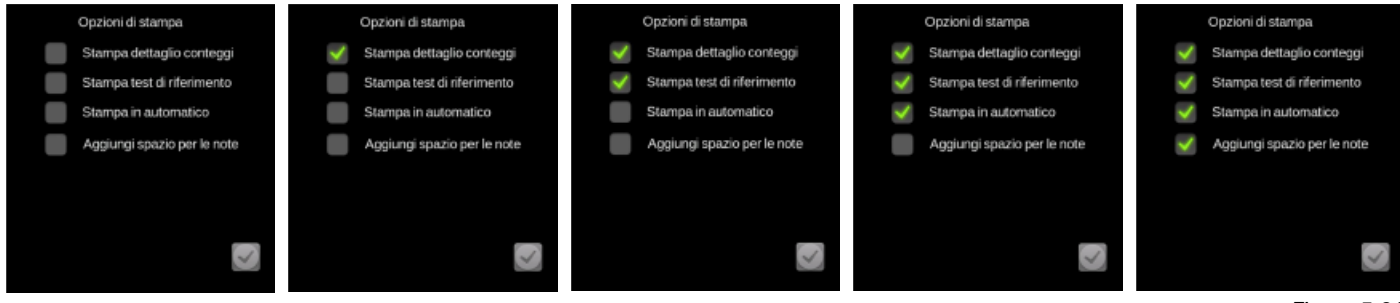

Figura 5.61

#### <span id="page-41-0"></span>5.4 Rimozione e manutenzione del prodotto LPA3

Quando si rimuove LPA3 dal sistema, assicurarsi che la pressione del sistema sia disinserita dall'LPA3.

- Aprire la valvola di flussaggio selezionando il pulsante di risciacquo manuale sul display
- Scollegare il tubo flessibile ad alta pressione dal punto di prova M16x2 sul sistema
- A Scollegare il tubo flessibile di pressione dal punto di esecuzione test dell'LPA3

NOTA: Potrebbe esserci dell'olio residuo nel tubo quando è stato scollegato, questo deve essere pulito e smaltito in modo sicuro

- B Rimuovere il tubo flessibile di scarico dal connettore di scarico tirando indietro il collare esterno
- Lasciare defluire il fluido dal tubo flessibile e poi rimuoverlo dal contenitore dei rifiuti

NOTA: Assicurarsi che le eventuali fuoriuscite siano pulite e che tutti i fluidi siano smaltiti in conformità con la legislazione locale

• Pulire l'olio residuo intorno ai connettori nella paratia LPA3 e poi sostituire i tappi

#### 5.5 Smaltimento

Tutti i prodotti LPA3 vengono inviati in una scatola di cartone con all'interno della schiuma e devono essere riciclati di conseguenza.

I fluidi utilizzati con LPA3 devono essere completamente drenati e smaltiti secondo la direttiva quadro sui rifiuti dell'UE e la Gestione Ambientale ISO 44001.

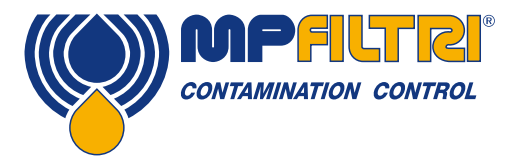

# FUNZIONAMENTO DEL PRODOTTO

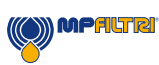

Contatori Automatici di Particelle 42

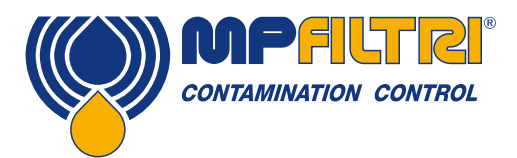

### RISOLUZIONE DEI PROBLEMI / FAQ

### <span id="page-44-0"></span>6 Risoluzione dei Problemi / FAQ

#### 6.1 Uso improprio del prodotto

- Il prodotto deve essere collegato ad un'alimentazione elettrica che rientri nei limiti della potenza nominale del prodotto e non cablato direttamente alla rete elettrica.
- Questo prodotto deve essere collegato ad una linea idraulica; questa deve essere compresa nel range di pressione dell'unità  $(**2** ÷ **420** bar).$
- I tubi flessibili di collegamento non dovrebbero mai essere lasciati sul pavimento quandoLPA3 è installato e in uso.
- L'operatore deve seguire tutte le procedure operative standard precedentemente impostate sul luogo di lavoro, nonché le procedure richieste dal produttore.
- LPA3 non è adatto all'uso in un ambiente esplosivo o in una zona ATEX.
- Un serraggio eccessivo dei punti dei test/tubi flessibili può danneggiare le filettature causando il guasto dell'unità.

#### 6.2 Ricerca guasti

Risultati inattesi ottenuti dal campione

- Controllare che il flessibile sotto pressione microbore sia stato completamente collegato sia all'estremità del sistema sia a quella dell'LPA3.
- Elevati livelli di acqua / aerazione.
- Pacchetto di additivi antischiuma all'interno del fluido campione.

La finestra di dialogo del Dispositivo Remoto non risponde ai tasti premuti

- Controllare che sia stata selezionata la porta COM corretta nella finestra di dialogo Dispositivo Remoto.
- Controllare che il driver USB sia stato installato.
- Scollegare l'alimentazione a LPA3 e poi ricollegarla.

Se LPA3 è stato sottoposto a una contaminazione eccessiva e si sospetta un blocco, un flussaggio con un fluido adatto può eliminare il blocco.

LPA3 standard è dotato di guarnizioni in Viton, quindi è possibile utilizzare a questo scopo l'Etere di Petrolio o l'Alcool Isopropilico in combinazione con l'Unità di Campionamento di Bottiglie MP Filtri UK. Vedere le linee guida per il flussaggio del prodotto USB in dotazione.

#### NON UTILIZZARE ACETONE

Tutti i dati ed i dettagli contenuti in questa pubblicazione sono forniti per l'uso da parte di personale tecnicamente qualificato a propria discrezione, senza garanzia di alcun tipo. MP Filtri si riserva il diritto di apportare in qualunque momento modifiche ai modelli ed alle versioni dei prodotti descritti sia per ragioni di natura tecnica che commerciale. Per aggiornamenti visitate il nostro sito web: *www.mp ltri.com* I colori e le fotografie dei prodotti sono puramente indicativi. Ogni riproduzione, parziale o totale, del presente documento è assolutamente vietata. Diritti riservati

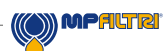

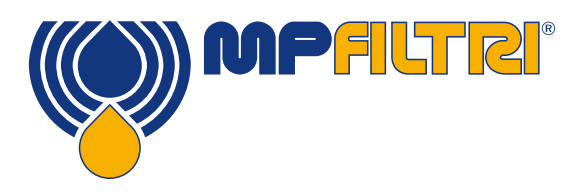

### WORLDWIDE NETWORK

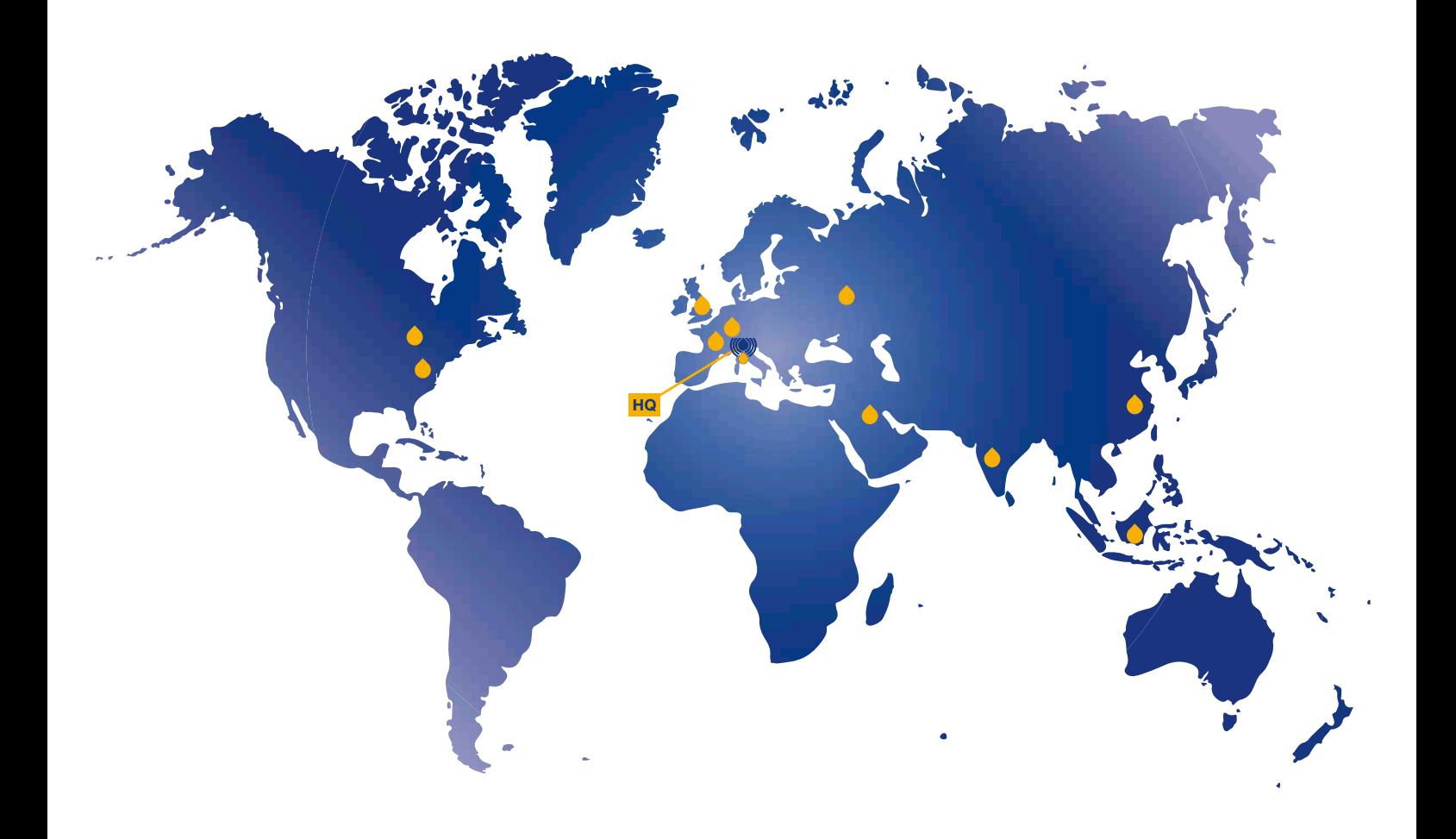

**CANADA CHINA** FRANCE **GERMANY** INDIA

RUSSIAN FEDERATION SINGAPORE UNITED ARAB EMIRATES UNITED KINGDOM USA

### PASSION TO PERFORM

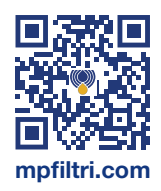